Министерство образования и науки Российской Федерации

Федеральное государственное бюджетное образовательное учреждение высшего образования «Комсомольский-на-Амуре государственный университет»

Кафедра «Строительство и архитектура»

ВЕРЖЛАК тервый проректе Макурин  $201g$ r.

#### **РАБОЧАЯ ПРОГРАММА**

#### **дисциплины «Инженерная графика в строительстве»**

основной профессиональной образовательной программы подготовки специалистов по специальности 08.05.01 «Строительство уникальных зданий и сооружений» специализация «Строительство высотных и большепролетных зданий и сооружений»

Форма обучения согласно при очная Технология обучения традиционная

Комсомольск-на-Амуре 201

Автор рабочей программы  $\frac{\downarrow \downarrow \downarrow \downarrow}{\ll \downarrow \downarrow \downarrow \gg \quad \text{O2}}$  Ю.Н.Чудинов доцент, к.т.н.  $\frac{\downarrow \downarrow \downarrow \downarrow}{\ll \downarrow \downarrow \sim \quad \text{O2}}$  20 p.r.

СОГЛАСОВАНО

граммы«Строительство уникальных зданий и сооружений»

«Строительство и архитектура» « 17 » 67 2017.

строительства « 13 »

управления

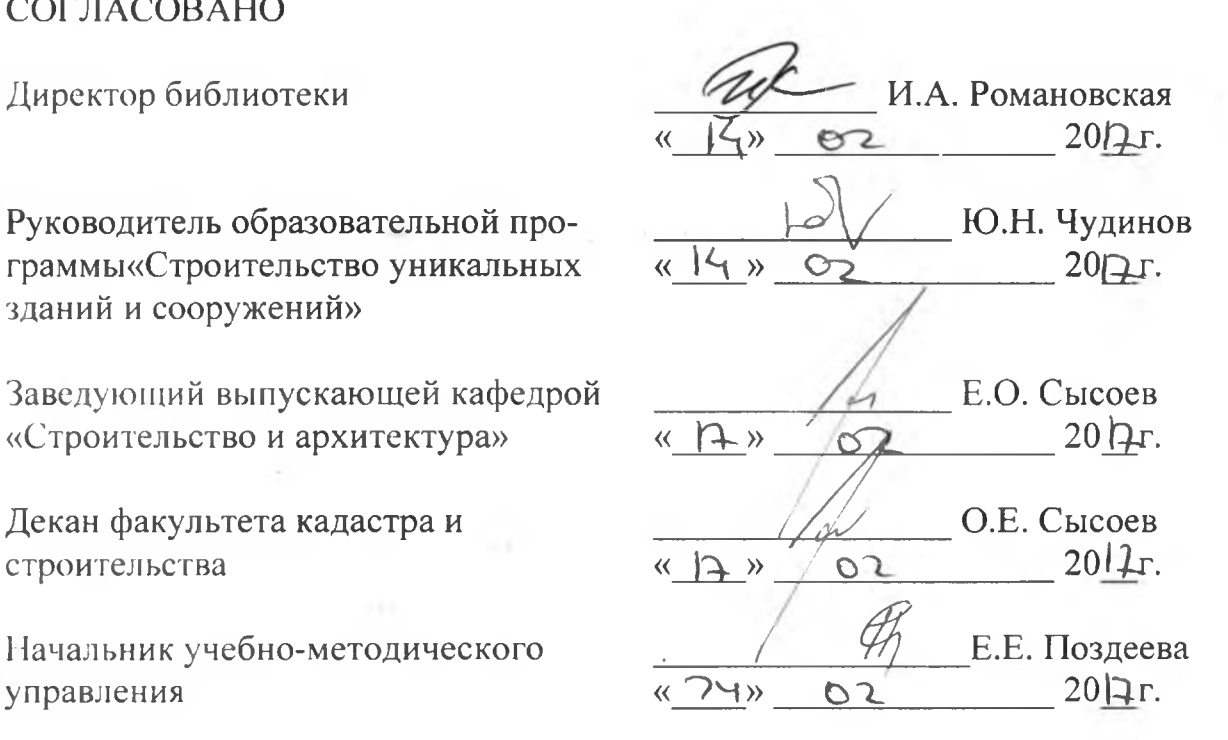

## **Введение**

Рабочая программа дисциплины «Инженерная графика в строительстве» составлена в соответствии с требованиями федерального государственного образовательного стандарта, утвержденного приказом Министерства образования и науки Российской Федерации № 1030 от 11.08.2016, и основной образовательной программы подготовки специалистов по специальности 08.05.01 «Строительство уникальных зданий и сооружений».

#### **1 Аннотация дисциплины**

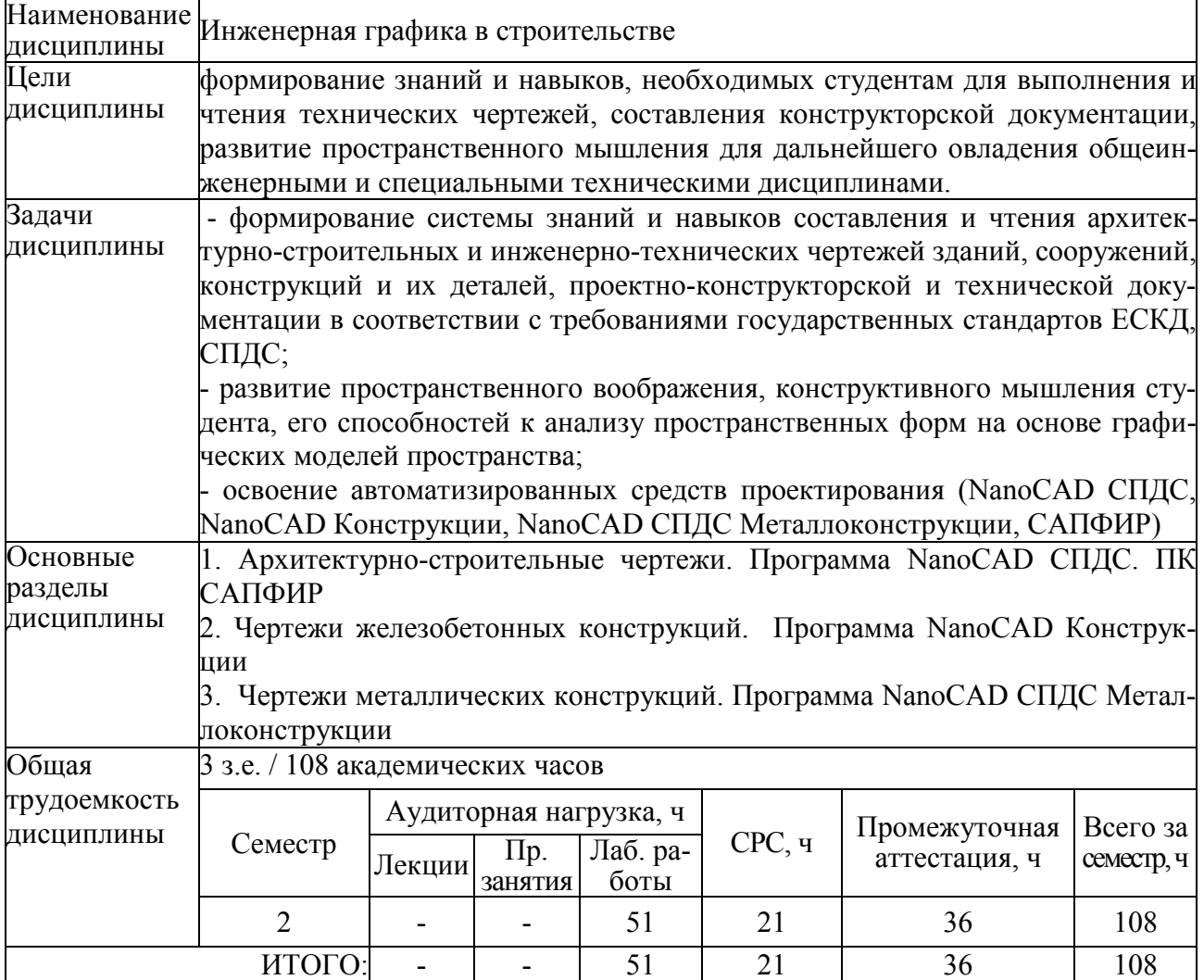

## **2 Перечень планируемых результатов обучения по дисциплине (модулю), соотнесенных с планируемыми результатами образовательной программы**

Дисциплина **«**Инженерная графика в строительстве**»** нацелена на формирование компетенций, знаний, умений и навыков, указанных в таблице 1.

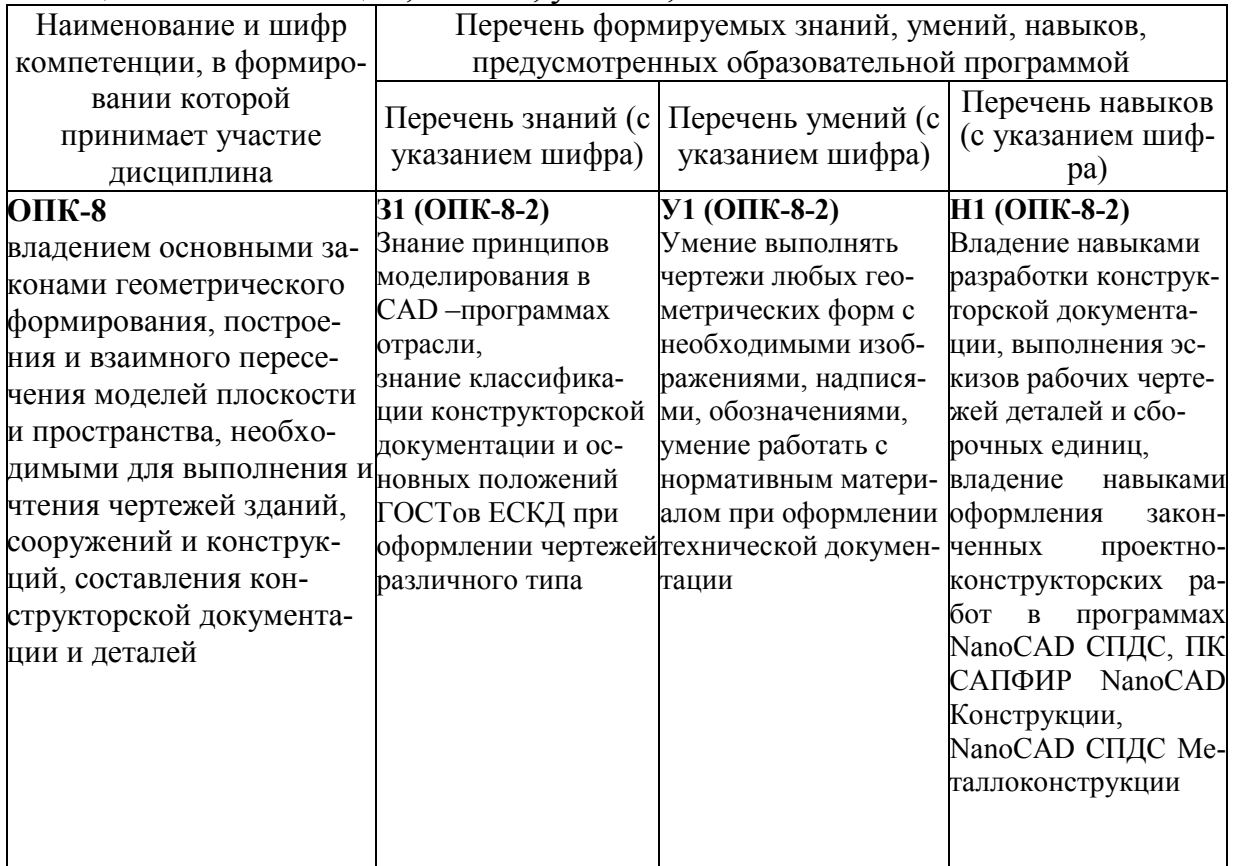

Таблица 1 – Компетенции, знания, умения, навыки

#### **3 Место дисциплины (модуля) в структуре образовательной программы**

Дисциплина **«**Инженерная графика в строительстве**»** изучается на 1 курсе во 2семестре.

Дисциплина входит в состав блока «Дисциплины (модули)» и относится к обязательным дисциплинам базовой части.

Для освоения дисциплины необходимы знания, умения и навыки, сформированные на предыдущем этапе освоения компетенции ОПК-8 при изучении дисциплин «Начертательная геометрия и инженерная графика в CAD системах» (1 семестр).

Дисциплина «Инженерная графика в строительстве» является основой для успешного освоения дисциплин «Архитектура» (4 и 5 семестры), «Архитектура промышленных зданий» (6 семестр) и прохождения государственной итоговой аттестации.

Входной контроль для дисциплины «Инженерная графика в строительстве» проводится в виде тестирования. Тестовые вопросы представлены в приложении 5.

## **4 Объем дисциплины (модуля) в зачетных единицах с указанием количества академических часов, выделенных на контактную работу обучающихся с преподавателем (по видам учебных занятий) и на самостоятельную работу обучающихся**

Общая трудоемкость (объем) дисциплины составляет 3 зачетных единиц, 108 академических часов.

Распределение объема дисциплины (модуля) по видам учебных занятий представлено в таблице 2.

Таблица 2 – Объем дисциплины (модуля) по видам учебных занятий

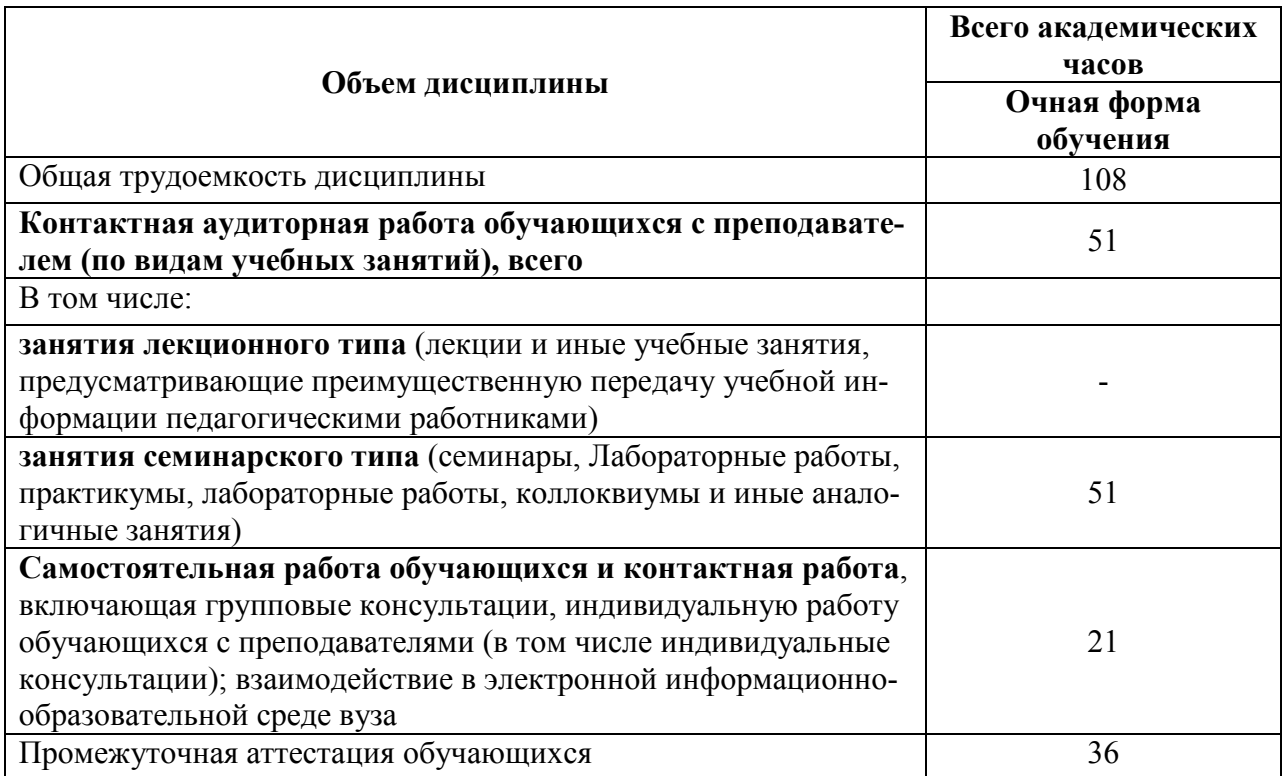

## **5. Содержание дисциплины (модуля), структурированное по темам (разделам) с указанием отведенного на них количества академических часов и видов учебных занятий**

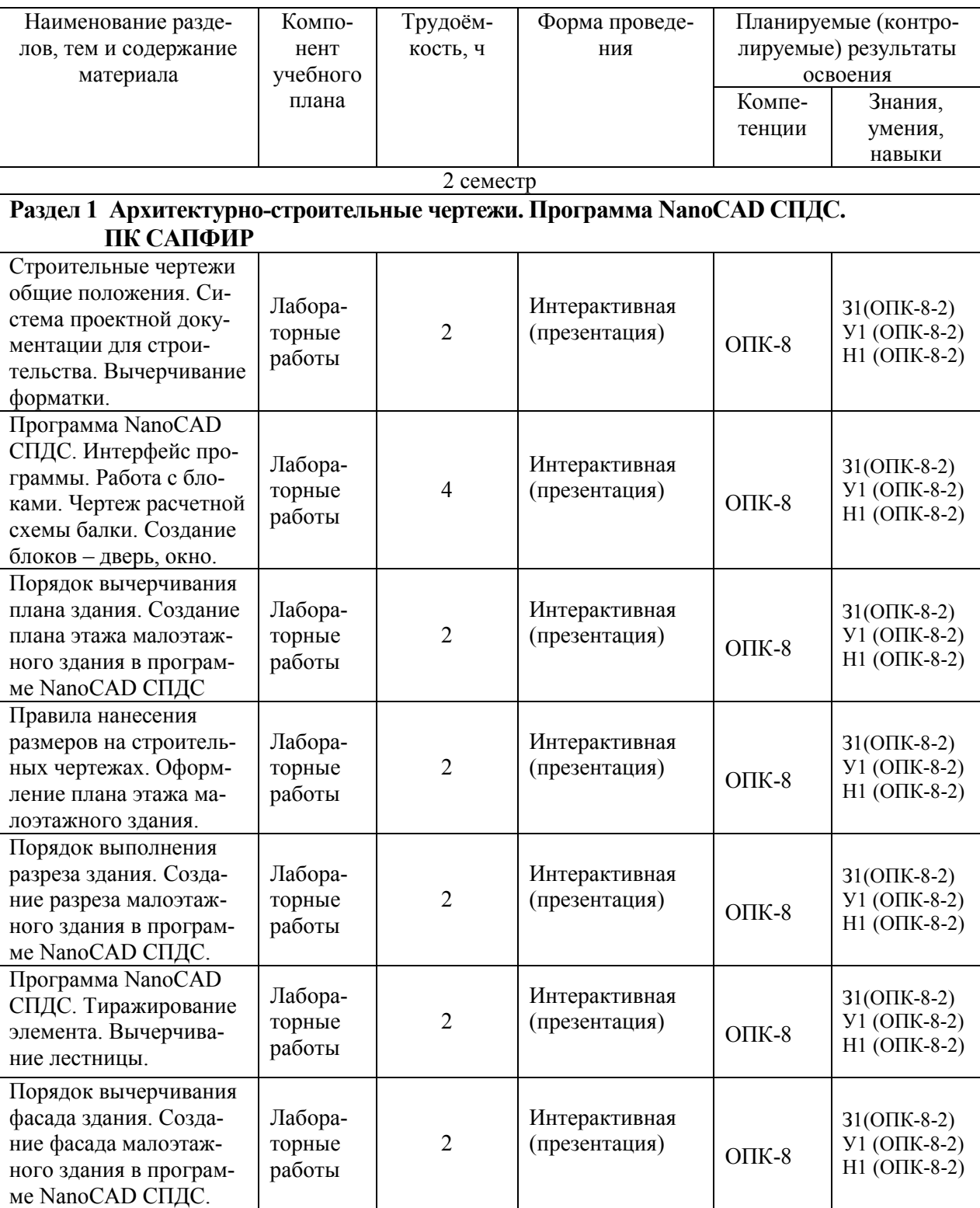

Таблица 3 – Структура и содержание дисциплины (модуля)

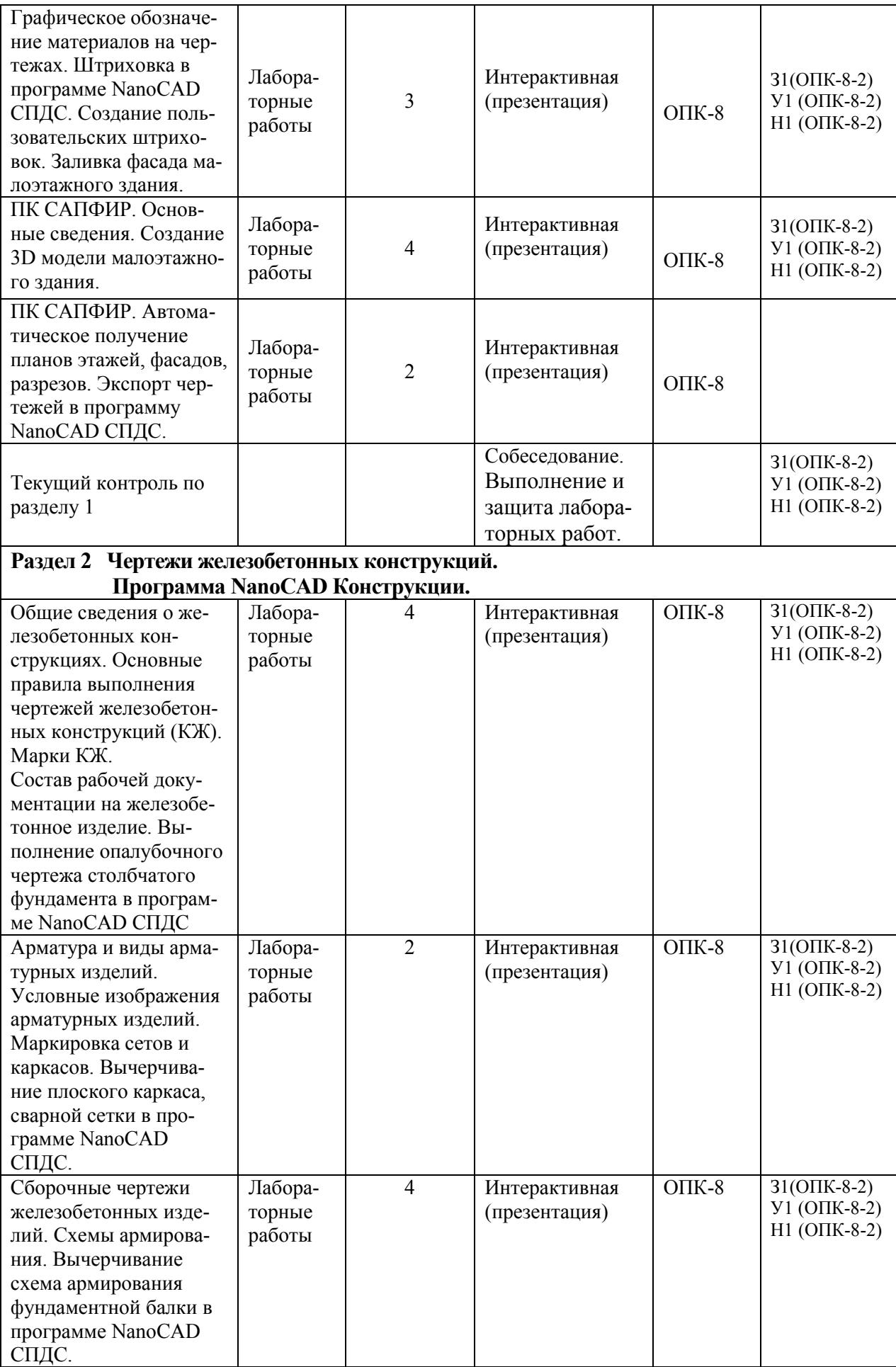

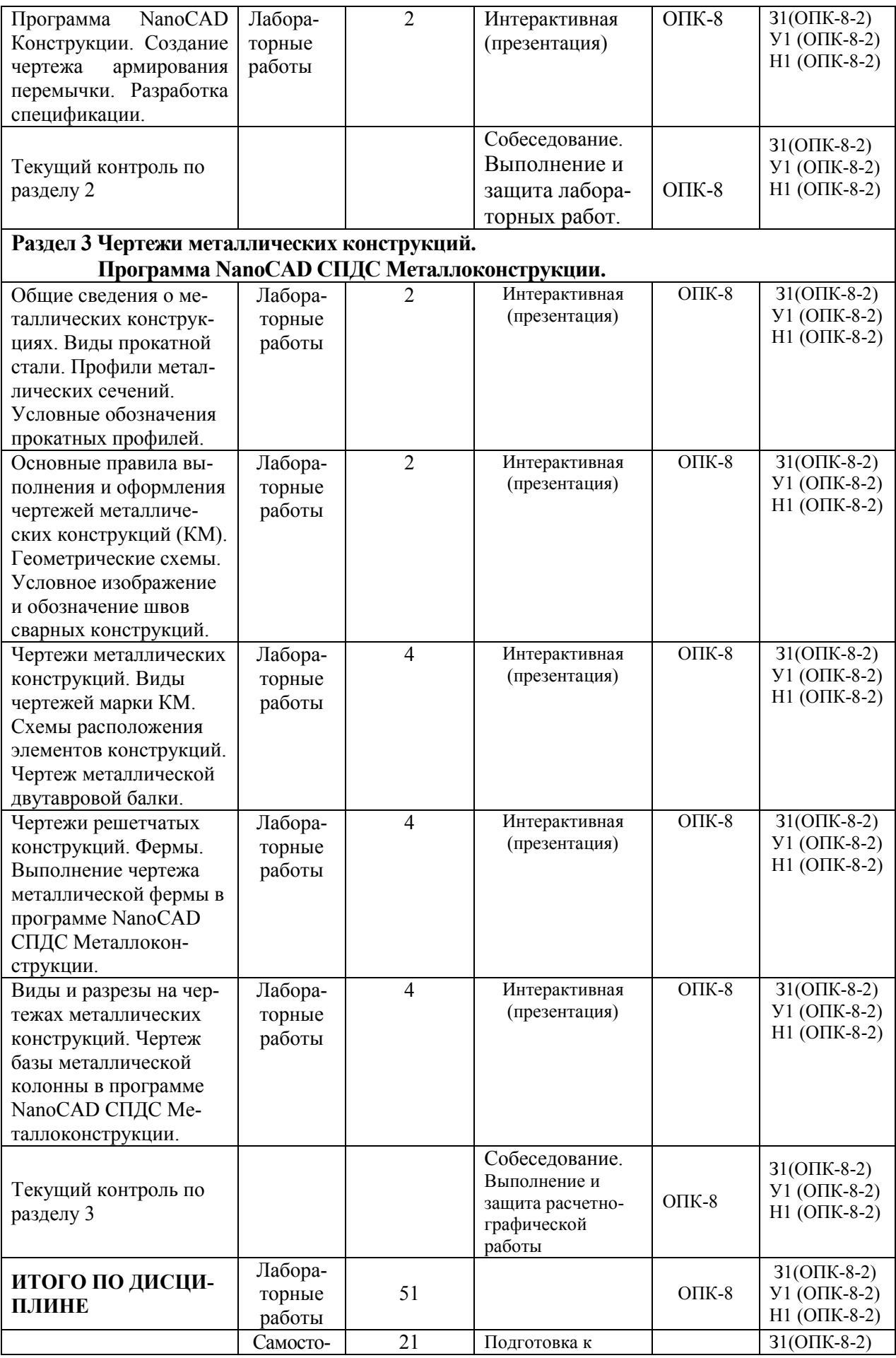

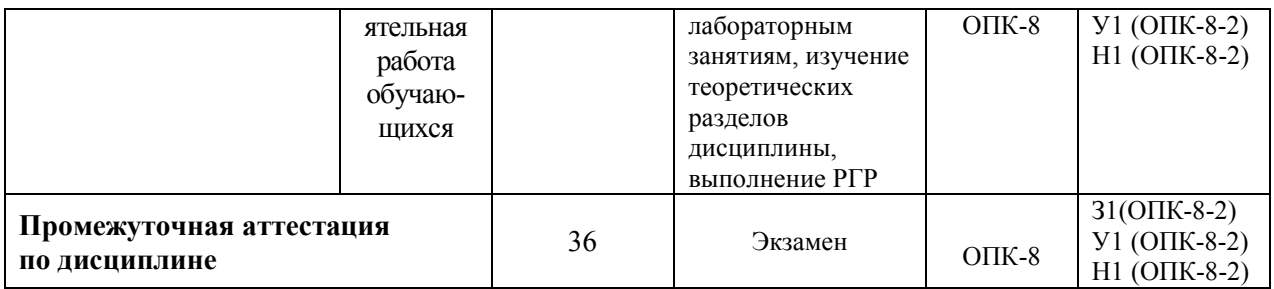

## **6. Перечень учебно-методического обеспечения для самостоятельной работы обучающихся по дисциплине (модулю)**

Самостоятельная работа обучающихся, осваивающих дисциплину «Инженерная графика в строительстве», состоит из следующих компонентов: изучение теоретических разделов дисциплины; подготовка к лабораторным работам; подготовка, оформление и защита расчётно-графической работы.

Для успешного выполнения всех разделов самостоятельной работы учащимся рекомендуется использовать учебно-методическое обеспечение:

1. Дегтярев, В.М. Инженерная и компьютерная графика: учебник для студ.вузов, обучающихся по техническим направлениям / В. М. Дегтярев, В. П. Затыльникова. - 2-е изд., испр. - М.: Академия, 2011. - 239с.: ил.

2. Талапов В.В. Основы BIM. Введение в информационное моделирование зданий [Электронный ресурс] / В.В. Талапов. — Электрон. текстовые данные. — Саратов: Профобразование, 2017. — 392 c. — 978-5-4488-0109-9. — Режим доступа: http://www.iprbookshop.ru/63943.html

3. Инженерная графика. Часть 2. Строительное черчение [Электронный ресурс]: практикум с решениями типовых задач/ — Электрон. текстовые данные.— М.: Московский государственный строительный университет, ЭБС АСВ, 2014.— 49 c.— Режим доступа: http://www.iprbookshop.ru/27166.html.— ЭБС «IPRbooks»

Также при выполнении самостоятельной работы можно воспользоваться методическими материалами, которые находятся в установочном комплекте любой версии ПК Лира-САПР (учебной, демонстрационной или свободно распространяемой):

- файлы документации по ПК САПФИР (учебное пособие с обучающими примерами);
- файлы примеров по ПК САПФИР(файлы обучающих примеров в исходном формате \*.spf).

График выполнения самостоятельной работы представлен в таблице 4.

#### **Общие рекомендации по организации самостоятельной работы**

Общие рекомендации по организации самостоятельной работы:

 Самостоятельная работа выполняется вне расписания учебных занятий, проводится параллельно и во взаимодействии с аудиторной работой по дисциплине и предполагает использование современных информационнокомпьютерных образовательных технологий.

 Задания и материалы для самостоятельной работы выдаются преподавателем во время аудиторных занятий согласно учебному расписанию. На аудиторных занятиях преподаватель также осуществляет контроль за ритмичностью и своевременностью выполнения компонентов самостоятельной работы, а также знаниями, умениями и навыками, приобретаемыми обучающимися в процессе выполнения самостоятельной работы, оказывает помощь студентам в правильной организации работы.

 Чтобы выполнить весь объем самостоятельной работы необходимо заниматься предметом не менее двух - трех часов в неделю. Начинать самостоятельные внеаудиторные занятия следует с первых дней семестра. Первые дни семестра являются очень важными для того, чтобы включиться в работу, установить определенный порядок, равномерный ритм на учебный семестр. Ритм в работе – это ежедневные самостоятельные занятия, желательно в одни и те же часы, при целесообразном чередовании занятий с перерывами для отдыха.

 Начинать работу следует со средних по трудности заданий, затем перейти к выполнению сложных заданий, и, наконец, закончить выполнением простых работ, требующих небольших интеллектуальных усилий.

 Следует правильно организовать свои занятия по времени: 50 минут – работа, 5-10 минут – перерыв; после трех часов работы – перерыв 20 – 25 минут. В противном случае нарастающее утомление повлечет неустойчивость внимания. Существенным фактором, влияющим на повышение умственной работоспособности, являются систематические занятия физкультурой. Организация активного отдыха предусматривает чередование умственной и физической активности, что полностью восстанавливает работоспособность человека.

 Для закрепления теоретического материала и особенно для закрепления навыков работы в САПР-программах студент должен повторить ход выполнения лабораторных работ дома. Также рекомендуется студентам применять навыки, полученные в рамках изучения дисциплины «Инженерная графика в строительстве» и для выполнения графической части контрольных работ, РГР и т.п. по другим дисциплинам.

Расчетно-графическая работа (РГР) предназначена для закрепления теоретических знаний и приобретения студентами практических навыков необходимых студентам для выполнения и чтения технических чертежей, составления конструкторской документации.

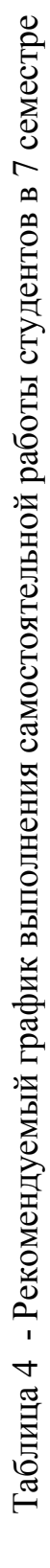

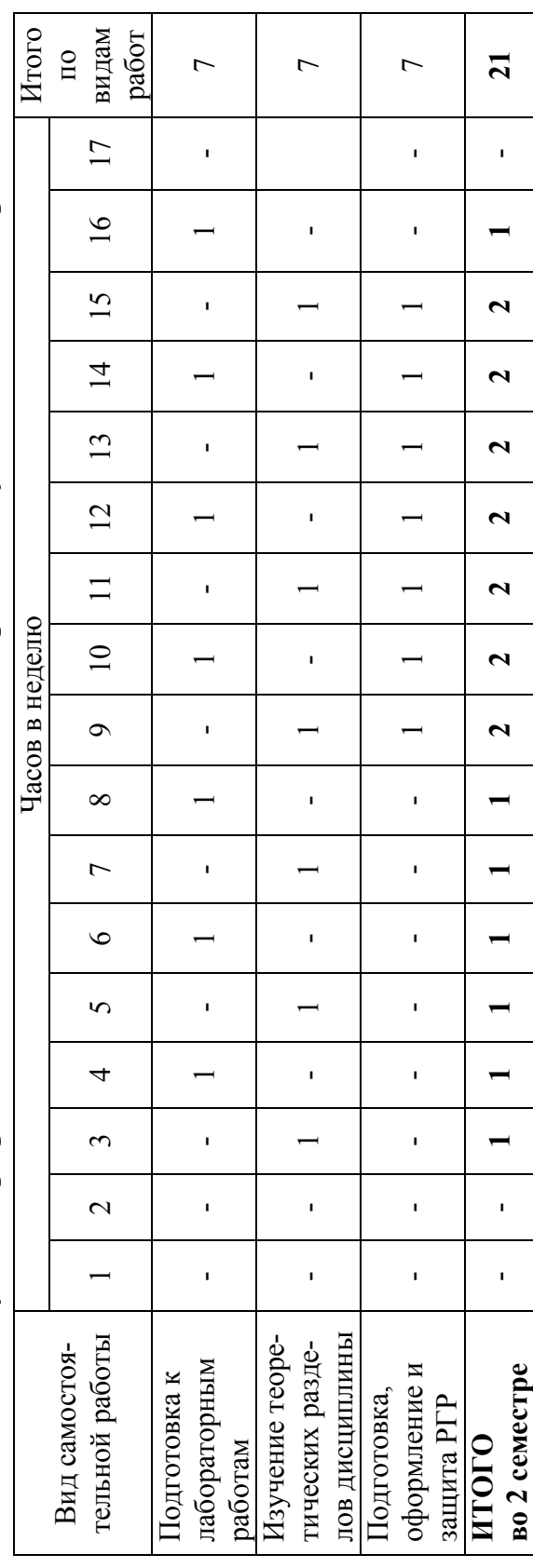

## **7. Фонд оценочных средств для проведения текущего контроля и промежуточной аттестации обучающихся по дисциплине (модулю)**

| Контролируемые                                                                                | $\sim$ $\sim$ $\sim$ $\sim$ $\sim$ $\sim$ $\sim$<br>Код контролируе- | Наименование                                                      |                                                                                                    |
|-----------------------------------------------------------------------------------------------|----------------------------------------------------------------------|-------------------------------------------------------------------|----------------------------------------------------------------------------------------------------|
| разделы (темы)<br>дисциплины                                                                  | мой компетенции<br>(или ее части)                                    | оценочного<br>средства                                            | Показатели оценки                                                                                                    |
| 1. Архитектурно-<br>строительные<br>чертежи. Программа<br>NanoCAD СПДС. ПК<br>САПФИР          | $31(OHK-8-2)$<br>У1 (ОПК-8-2)<br>Н1 (ОПК-8-2)                        | Собеседование.<br>Выполнение и<br>защита лабора-<br>торных работ. | Демонстрирует теоретиче-<br>ские знания системы проект-<br>ной документации для строи-<br>тельства (СПДС), умения и<br>навыки выполнения и оформ-<br>ления архитектурно-<br>строительных чертежей в со-<br>ответствии с требованиями<br>государственных стандартов<br>ЕСКД, СПДС с помощью<br>программ NanoCAD СПДС и<br><b>ПК САПФИР</b> |
| 2. Чертежи железо-<br>бетонных конструк-<br>ций. Программа<br>NanoCAD Конструк-<br>ЦИИ        | $31(OHK-8-2)$<br>У1 (ОПК-8-2)<br>Н1 (ОПК-8-2)                        | Собеседование.<br>Выполнение и<br>защита лабора-<br>торных работ. | Демонстрирует теоретические<br>знания состава рабочей доку-<br>ментации на железобетонное<br>изделие, умения и навыки вы-<br>полнения и оформления чер-<br>тежей железобетонных кон-<br>струкций в соответствии с тре-<br>бованиями государственных<br>стандартов ЕСКД, СПДС с по-<br>мощью программы NanoCAD<br>Конструкции              |
| 3. Чертежи металли-<br>ческих конструкций.<br>Программа<br>NanoCAD СПДС<br>Металлоконструкции | $31(OHK-8-2)$<br>У1 (ОПК-8-2)<br>Н1 (ОПК-8-2)                        | Собеседование.<br>Выполнение и<br>защита лабора-<br>торных работ. | Демонстрирует теоретические<br>знания состава рабочей доку-<br>ментации на металлические<br>конструкции, умения и навы-<br>ки выполнения и оформления<br>чертежей металлических кон-<br>струкций в соответствии с тре-<br>бованиями государственных<br>стандартов ЕСКД, СПДС с по-<br>мощью программы NanoCAD<br>СПДС МеталлоКонструкции  |
|                                                                                               | $31(OHK-8-2)$<br>$Y1$ (OIIK-8-2)<br>$H1$ (OIIK-8-2)                  | РГР «Чертеж<br>железобетонной<br>плиты перекры-<br><b>THA</b>     | Демонстрирует навыки и умения<br>выполнения и оформления чер-<br>тежей железобетонных кон-<br>струкций в соответствии с тре-<br>бованиями государственных<br>стандартов ЕСКД, СПДС                                                                                                    |
| Промежуточная<br>аттестация                                                                   | $31(OIIK-8-2)$<br>У1 (ОПК-8-2)<br>$H1$ (OIIK-8-2)                    | Теоретические<br>вопросы,<br>Практические<br>задания              | Демонстрирует теоретические<br>знания и навыки, необходимые<br>для выполнения и чтения архи-<br>тектурно-строительных черте-<br>жей, чертежей металлических и<br>железобетонных конструкций в<br>соответствии с требованиями<br>государственных стандартов<br>ЕСКД, СПДС                                                                  |

Таблица 5 – Паспорт фонда оценочных средств

Промежуточная аттестация проводится во 2 семестре в форме экзамена. Промежуточная агтестация проводится во 2 семестре в форме экзамена.

ности, характеризующих этапы формирования компетенции, представлены в виде технологической карты дисциплины ности, характеризующих этапы формирования компетенции, представлены в виде технологической карты дисциплины Методические материалы, определяющие процедуры оценивания знаний, умений, навыков и (или) опыта деятель-Методические материалы, определяющие процедуры оценивания знаний, умений, навыков и (или) опыта деятель-(таблица 6). (таблица б).

Таблица 6 **–** Технологическая карта Таблица 6 - Технологическая карта

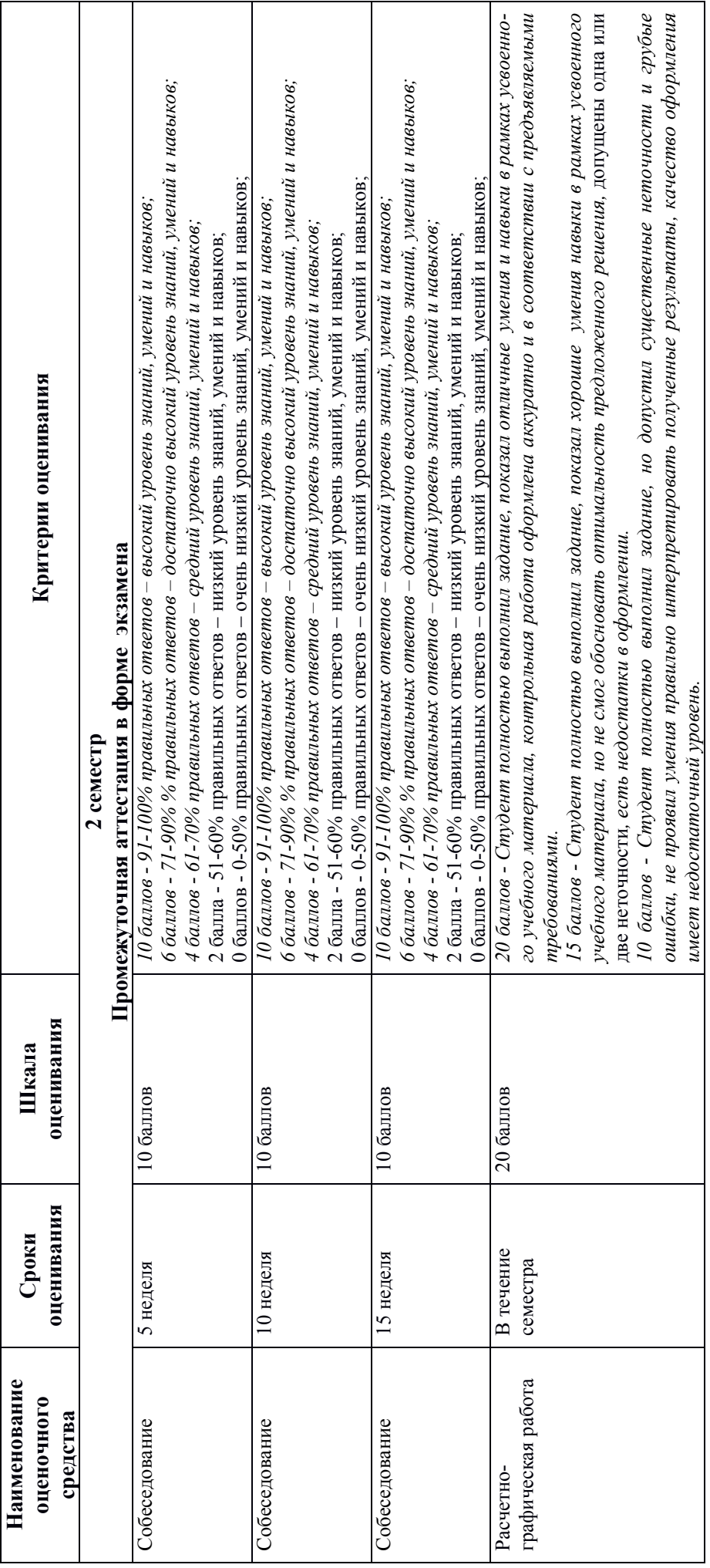

13

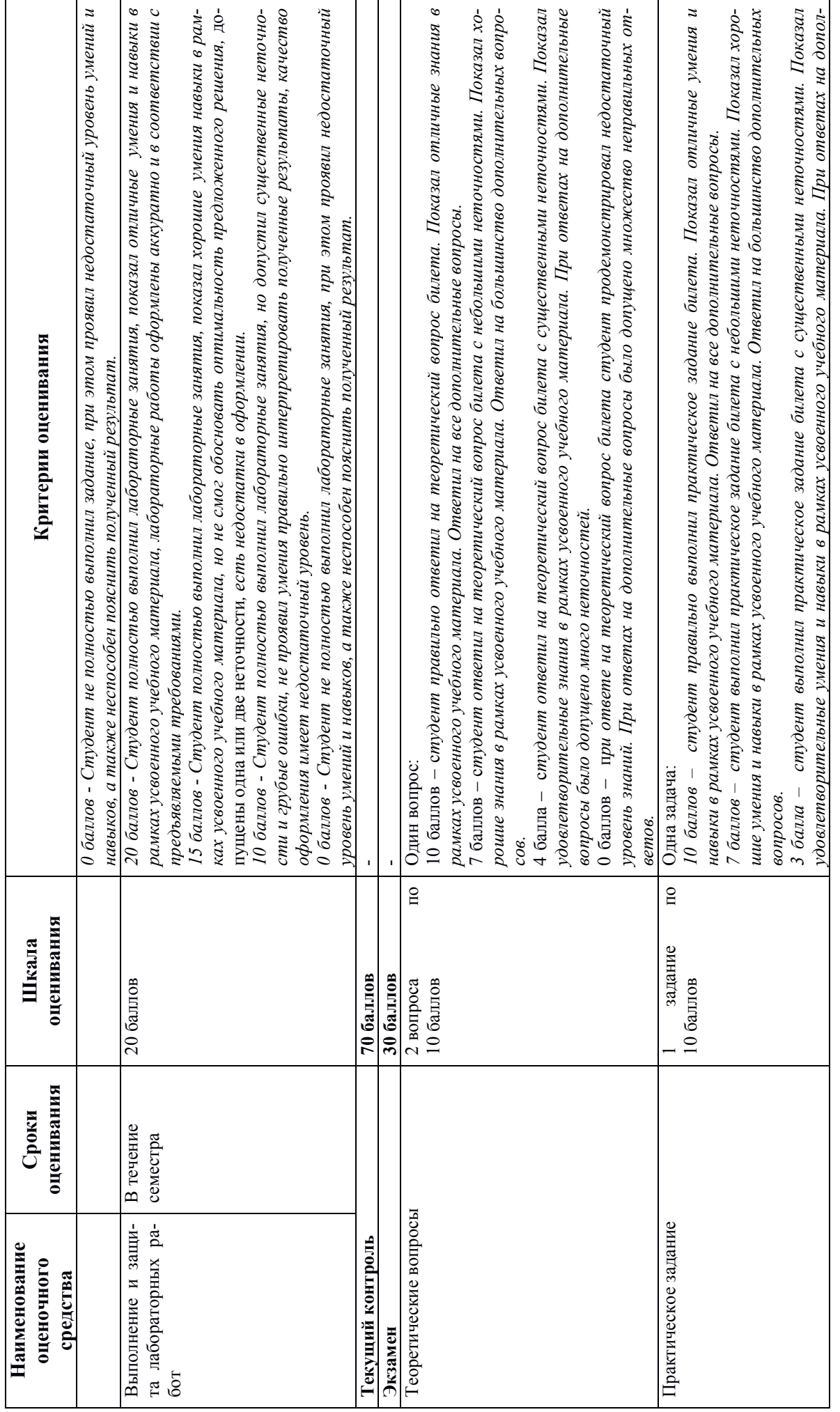

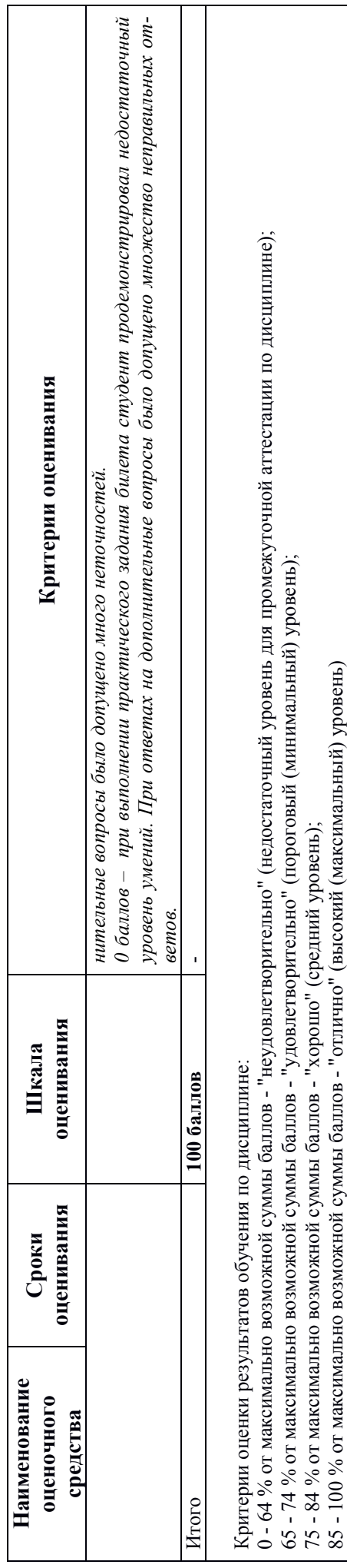

85 - 100 % от максимально возможной суммы баллов - "отлично" (высокий (максимальный) уровень)

#### **Типовые задания для текущего контроля**

#### **Собеседование**

## **Тема 1. «Архитектурно-строительные чертежи. Программа NanoCAD СПДС. ПК САПФИР»**

- 1. Линии, применяемые на чертеже в соответствии с ЕСКД.
- 2. Форматы по ЕСКД.
- 3. Основные надписи по ЕСКД.
- 4. Шрифты чертежные.
- 5. Правила нанесения размеров на чертеже.
- 6. Оформление чертежа плана здания.
- 7. Оформление чертежа фасада здания.
- 8. Оформление чертежа разреза здания.
- 9. Какие размеры шрифтов устанавливает стандарт и каким параметром определяется размер шрифта?
- 10.Какой документ называется спецификацией?
- 11.Какой документ называется рабочим чертежом?
- 12.Как следует наносить размерные числа внутри штриховки?
- 13.Как оформляется выносной элемент на чертеже?
- 14.Как обозначают формат с размерами сторон 297х420 мм?
- 15.Как обозначают формат с размерами сторон 420х594 мм?
- 16.Что называется масштабом?
- 17.Перечислите ряд масштабов увеличения и уменьшения.
- 18.Каково назначение и начертание сплошной тонкой линии с изломами?
- 19.Каково назначение и начертание: сплошной основной толстой линии, сплошной тонкой линии, штриховой линии, штрих-пунктирной линии, сплошной волнистой линии, разомкнутой линии.
- 20.Какими линиями оформляют внешнюю и внутреннюю рамки формата?
- 21.Какое изображение называют разрезом?
- 22.Какое изображение называют сечением?
- 23.Как обозначают вынесенное сечение?
- 24.Под каким углом проводят наклонные параллельные линии штриховки к оси изображения или к линиям рамки чертежа?
- 25.На сколько миллиметров должны выходить выносные линии за концы стрелок размерной линии?
- 26.Чему равно минимальное расстояние между размерной линией и линией контура?
- 27.Какие знаки наносят перед размерными числами радиуса, диаметра, сферы?
- 28.В каком случае размерную линию можно проводить с обрывом?
- 29.Какие масштабы строительных чертежей применяют для вычерчи-

вания планов и фасадов жилых зданий?

- 30.От чего зависит выбор толщин линий обводки видимого контура
- 31.здания?
- 32.Как называются проекции на архитектурно-строительных чертежах?
- 33.Как графически обозначаются в разрезе кирпичная кладка, древесина, бетон армированный и неармированный?
- 34.Как маркируются координационные оси на плане здания?
- 35.Каковы правила привязки стен к координационным осям?
- 36.Что называется планом этажа?
- 37.Для чего выполняется план этажа и что на нем изображается?
- 38.Какие размеры наносят на плане этажа?
- 39.Как на планах обозначают площади помещений?
- 40.Что обозначают стрелки, изображенные в лестничных клетках?
- 41.Какова последовательность выполнения плана этажа?
- 42.Что называется фасадом здания?
- 43.Как обозначают чертежи фасадов?
- 44.Высотные отметки каких элементов здания указывают на чертеже фасада?
- 45.Что называется разрезом здания?
- 46.Как определяется высота этажа здания и какой уровень принят за нулевой?
- 47.По какому изображению на чертеже можно определить глубину заложения фундаментов?
- 48.В какой последовательности вычерчивается разрез здания?
- 49.Как выполняются выносные надписи к многослойным конструкциям?
- 50.Каково условное изображение в плане оконного проема без четвертей?
- 51.Как изображается в разрезе дверной проем с четвертями?
- 52.Что называется фундаментом?
- 53.Как подразделяются фундаменты по конструкции?
- 54.Какую роль выполняют перегородки и из каких материалов они изготавливаются?
- 55. Из каких материалов выполняется цоколь?
- 56. Назовите элементы оконного блока?
- 57. Какие функции выполняют перекрытия в здании?
- 58. Из каких элементов состоят лестницы?
- 59. Для чего служит отмостка в здании?
- 60. Какие функции выполняют наружные стены?

## **Задание для выполнения лабораторных работ по теме «Архитектурно-строительные чертежи»**

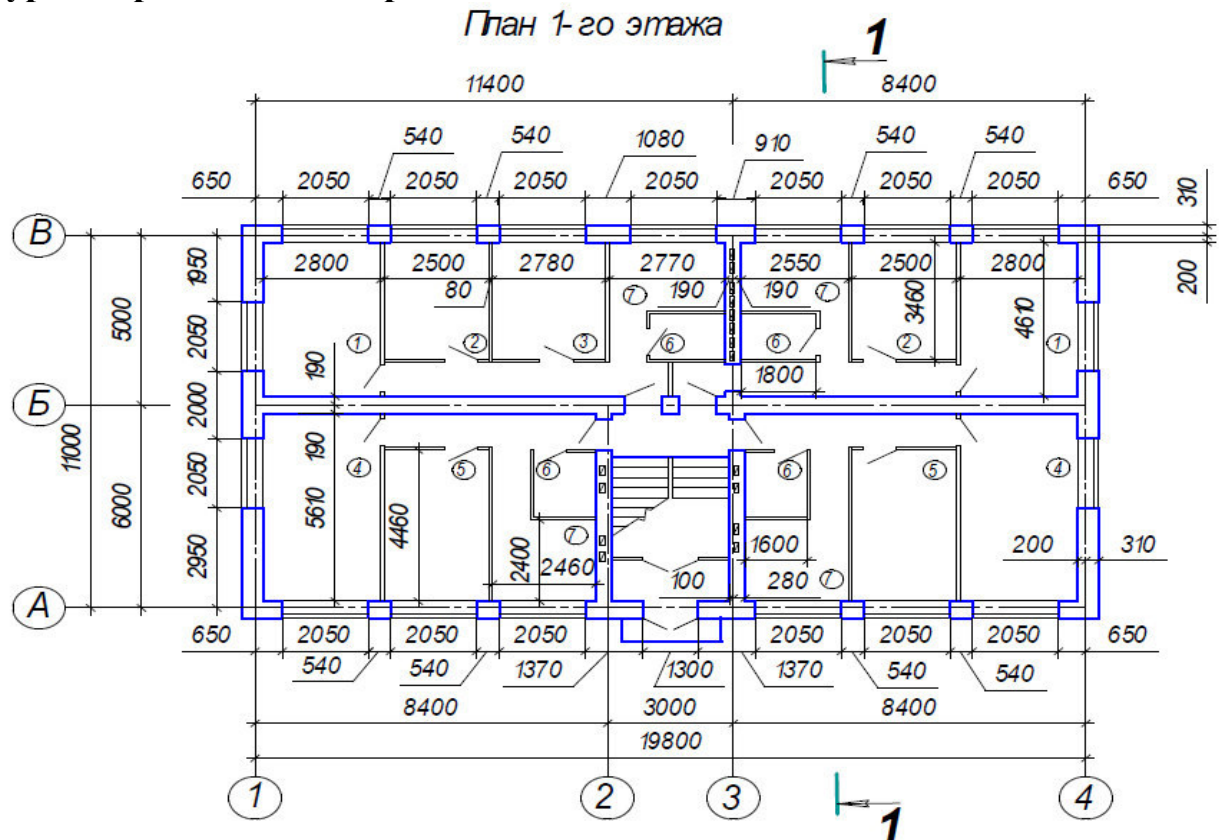

Рисунок 1. План первого этажа здания

Paspes 1 - 1

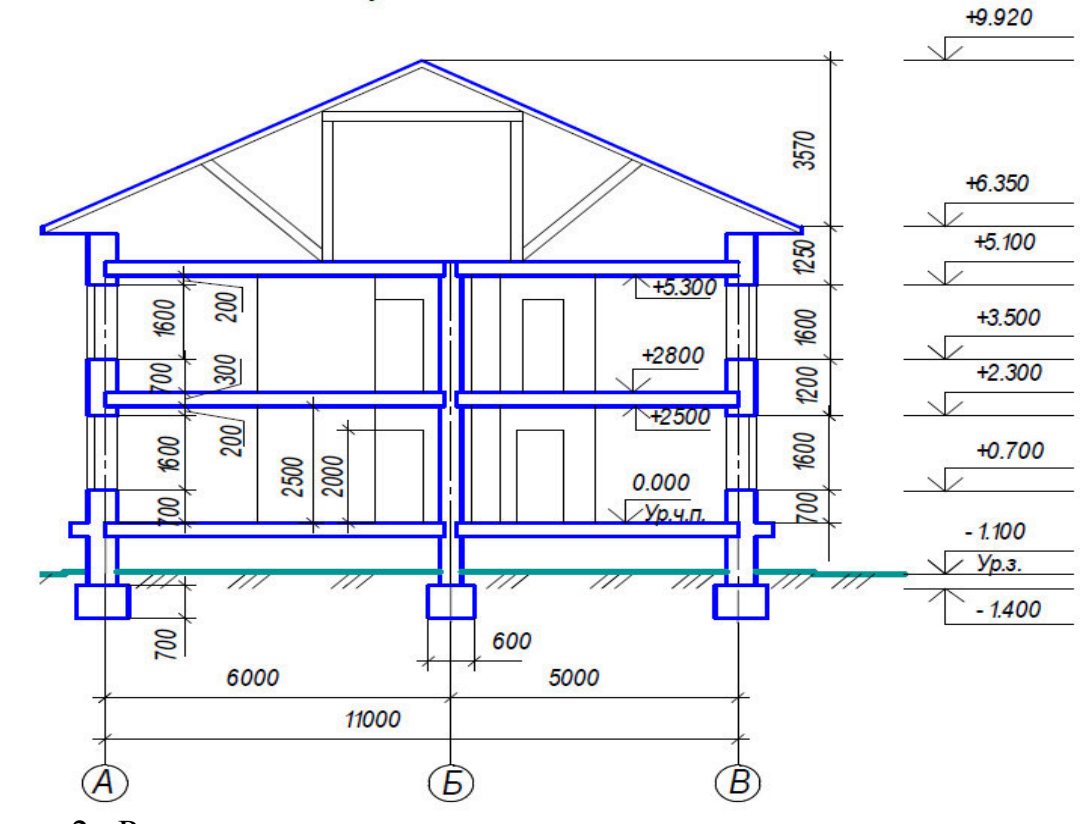

Рисунок 2. Разрез здания

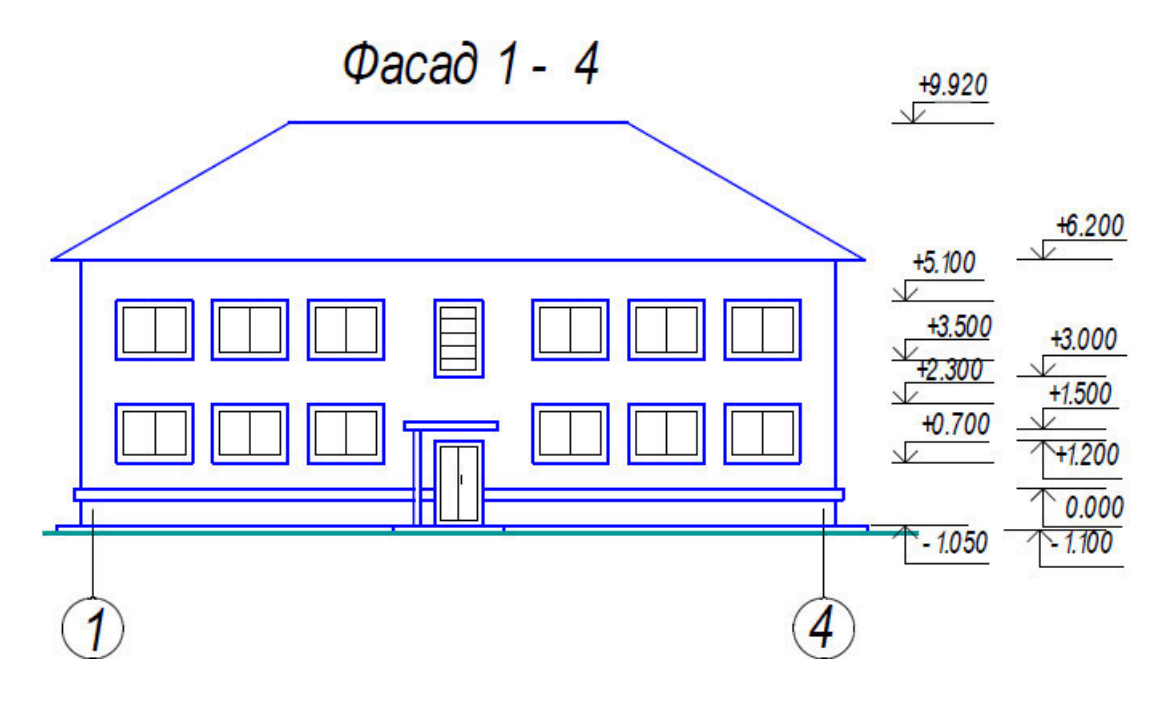

Рисунок 3. Фасад здания

## **Собеседование**

## **Тема 2. «Чертежи железобетонных конструкций. Программа NanoCAD Конструкции».**

1. Что называют строительной конструкцией, строительным изделием?

2. Какая марка присвоена основному комплекту рабочих чертежей железобетонных конструкций?

3. Какие виды арматуры применяются для армирования железобетонных изделий? Привести примеры их условных обозначений.

4. Что относится к арматурным и закладным изделиям?

5. Как условно изображаются арматурные стержни без анкеровки и с анкеровкой?

6. Как упрощенно и условно изображаются сетки, каркасы плоские?

7. Как обозначаются каркасы пространственные и плоские, сетки арматурные, изделия закладные?

- 8. Что включают в состав рабочей документации на строительное изделие?
- 9. Что включают в состав сборочного чертежа железобетонного изделия?
- 10. Что показывают на видах и разрезах железобетонного изделия?
- 11. Что называют схемой армирования?
- 12. Что показывают на схеме армирования?

13. Обязательно ли вычерчивать виды для несложных железобетонных изделий?

14. Штрихуют ли разрезы и сечения на схеме армирования?

- 15. Как обводят виды и разрезы железобетонного изделия?
- 16. Как обводят схему армирования железобетонного изделия?
- 17. В каких масштабах выполняют сборочные чертежи железобетонных из-

делий?

18. В каких масштабах выполняют сборочные чертежи арматурных и закладных изделий?

19. Как изображают гнутые арматурные изделия на главном виде, в сечении или на виде сбоку?

20. Какие размеры указывают на видах и разрезах железобетонного изделия?

21. Какие размеры указывают на схеме армирования?

22. Какие размеры указывают на чертежах каркасов, сеток?

23. Как указывают размеры на чертежах гнутых стержней?

24. В какой последовательности заполняют графу «Наименование» в спецификациях на изделия железобетонное, арматурное, закладное?

**Задание для выполнения лабораторных работ по теме «Чертежи железобетонных конструкций»** 

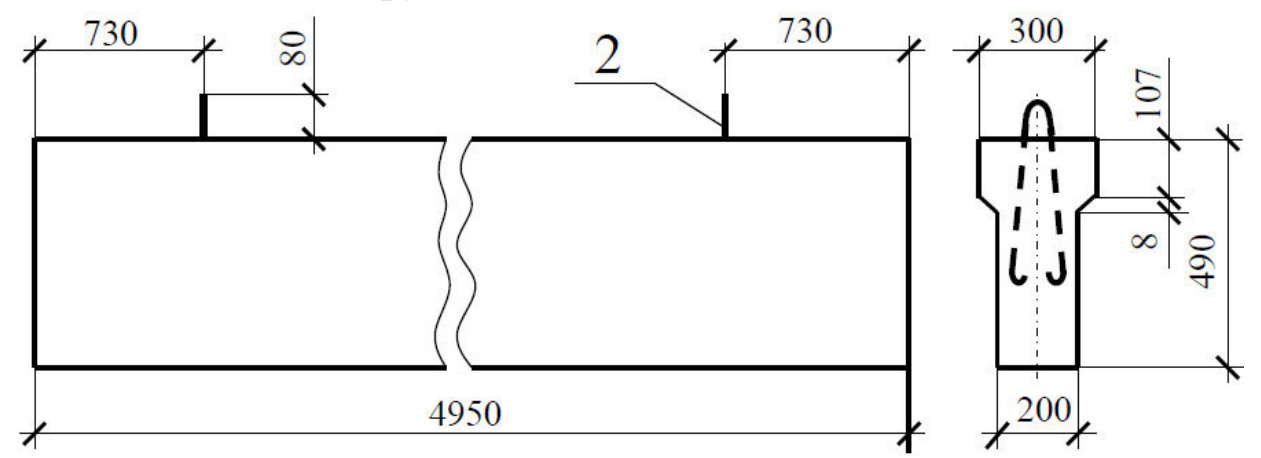

Рисунок 4. Опалубочный чертеж фундаментной балки

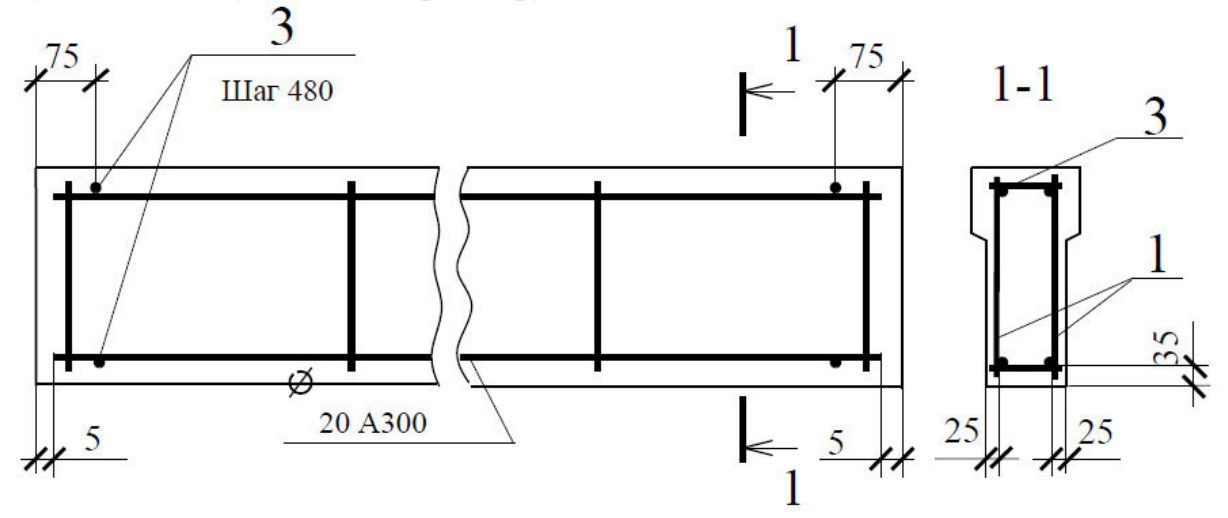

Рисунок 5. Схема армирования фундаментной балки

## **Тема 3. «Чертежи металлических конструкций. Программа NanoCAD СПДС Металлоконструкции». Собеседование.**

1. Какие виды чертежей входят в состав комплекта рабочих чертежей металлических конструкций?

2. Что такое стальной прокат?

3. Какие марки сталей применяются в строительстве при конструировании металлических ферм, колонн, лестниц и т.п.?

4. Какие сварные швы считаются одинаковыми?

5. Как определяется толщина косынки (фасонки)?

6. Какие очертания стропильных металлических ферм используются в строительстве?

7. Расшифруйте условное обозначение: ГОСТ 14806-69 – Т9 – Рн3-100/60.

8. Какие стали называются легированными?

9. Какова последовательность вычерчивания узла фермы?

10. Что такое рабочая и геометрическая длина стержня фермы

#### **Задание для выполнения лабораторных работ по теме «Чертежи металлических конструкций»**

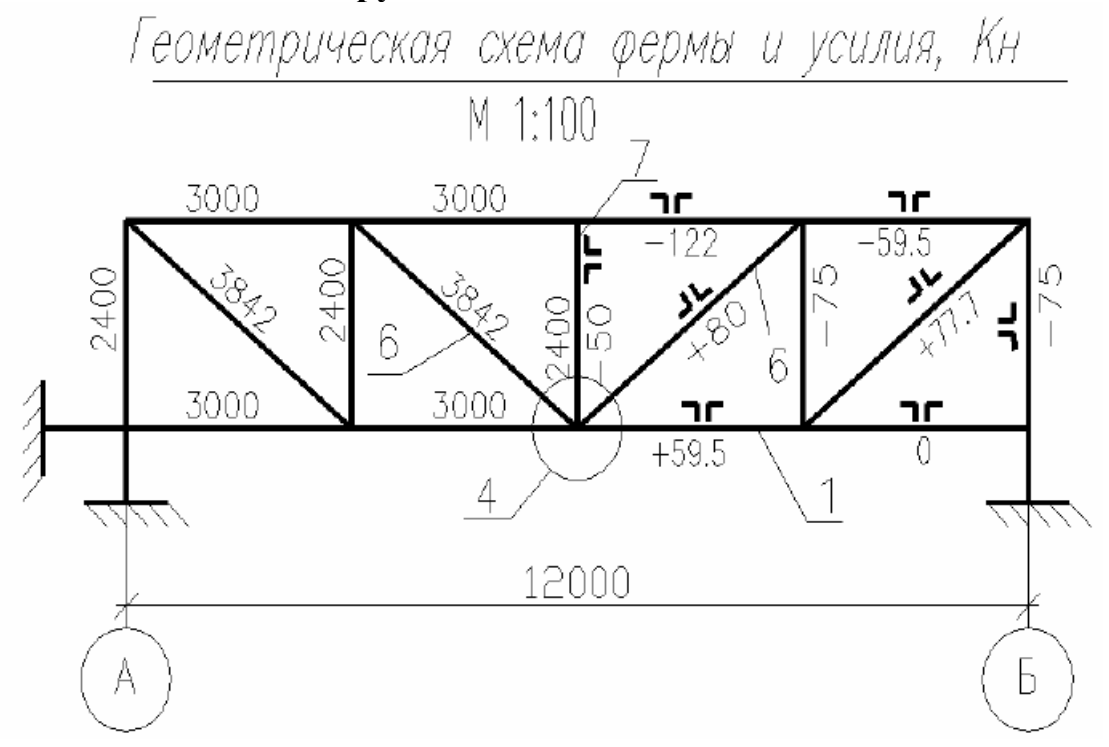

Рисунок 6. Геометрическая схема фермы

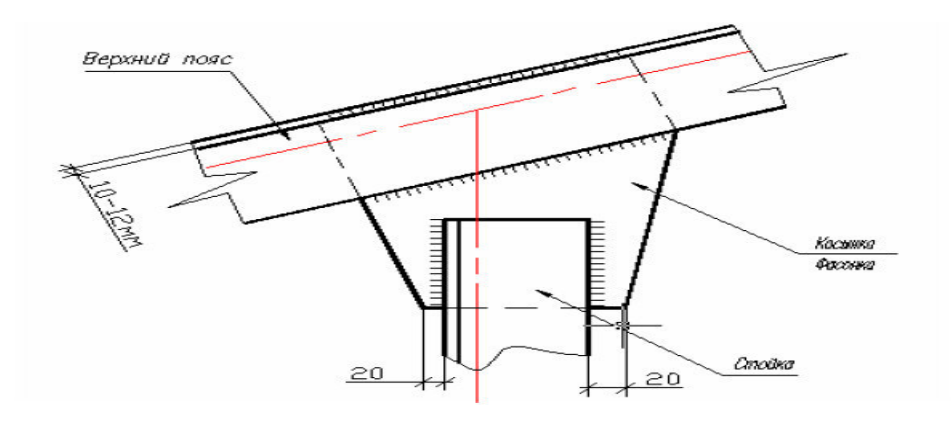

Рисунок 7. Элементы узла верхнего пояса фермы, их соединение сваркой

## **Расчетно-графическая работа «Чертеж железобетонной плиты перекрытия»**

Основная цель РГР – изучение правил и условностей изображения чертежей железобетонных конструкций, приобретение навыков выполнения и чтения чертежа на основе изучения основных положений нормативных документов.

Исходные данные для выполнения расчетно-графической работы

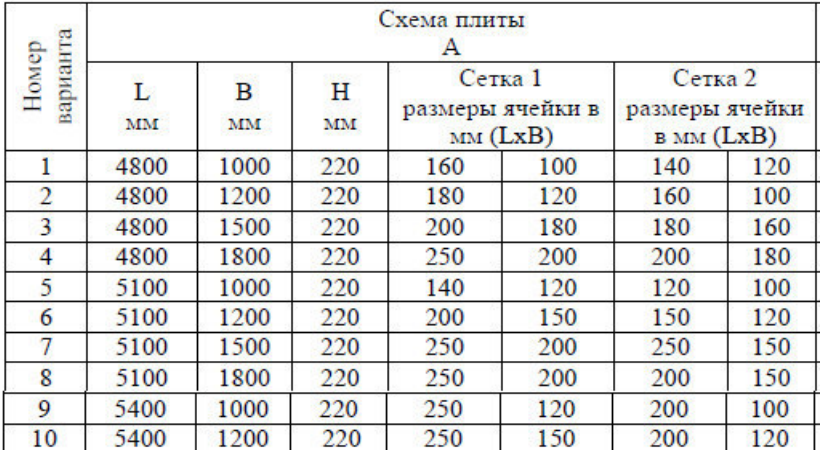

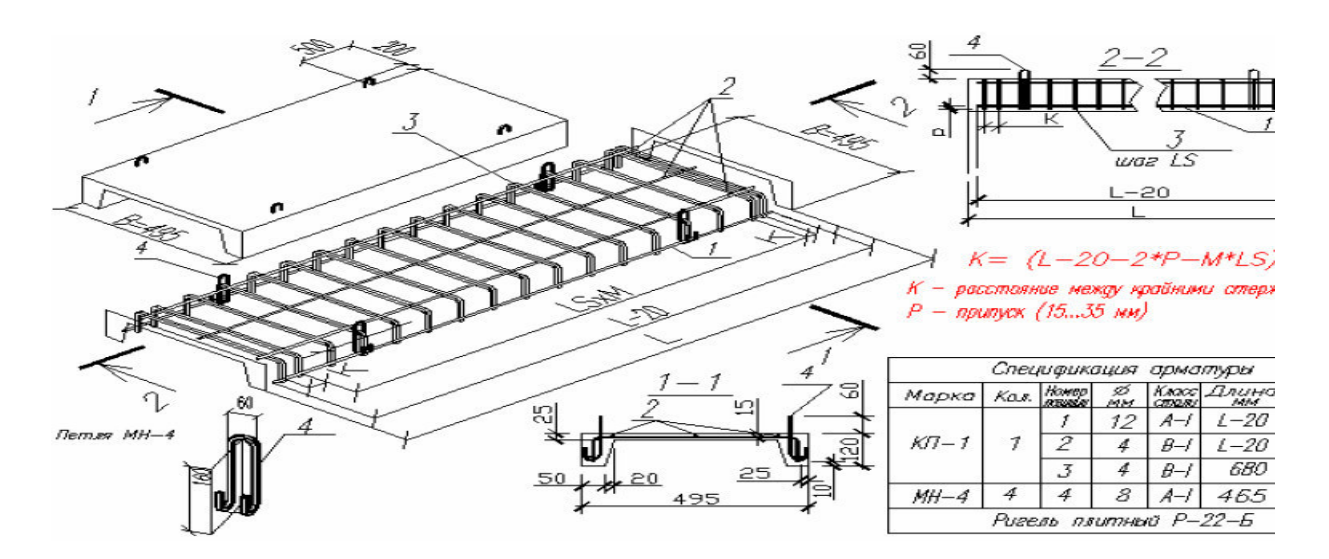

Задание на РГР.

- 1. По исходным данным с помощью программы NanoCAD Конструкции выполнить основные рабочие чертежи железобетонной плиты перекрытия.
- 2. Выполнить виртуальную печать файла из NanoCAD Конструкции в формат \*.pdf.
- 3. Оформить полный ход выполнения работы, указав в отчете основные правила выполнения чертежей железобетонных конструкций.

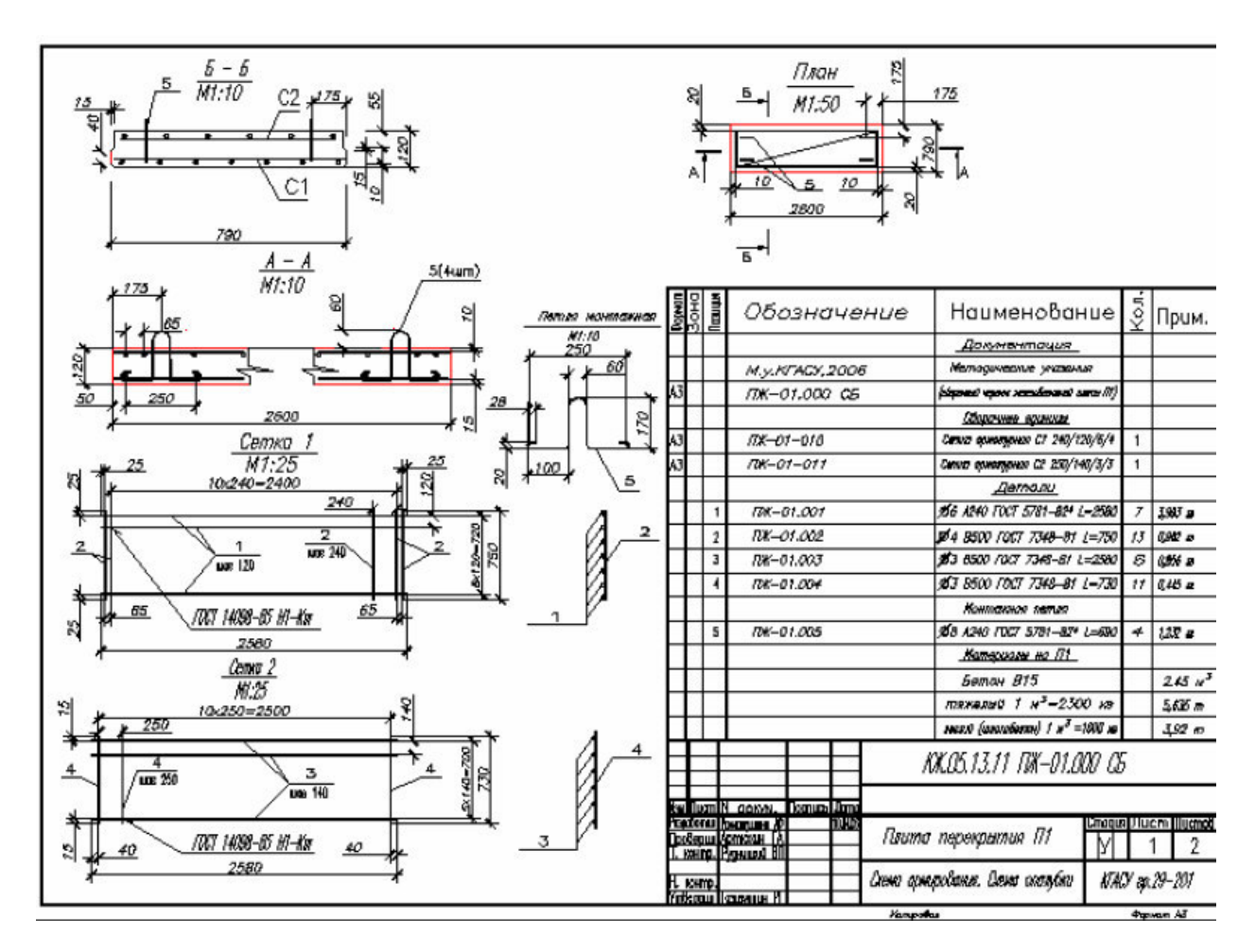

Рисунок 8. Графическая часть РГР

#### **Контрольные вопросы к экзамену**

- 1. Виды строительных чертежей. Марки чертежей.
- 2. Стадии проектирования. Особенности строительных чертежей.
- 3. Стандарты СПДС. Понятия и термины, применяемые в строительном черчении.
- 4. Масштабы, применяемые в строительных чертежах. Основная надпись.

2. Графические обозначения строительных материалов и их применение.

3.Условные графические изображения элементов зданий и сооружений, санитарно-технических приборов.

4. Чертежи планов этажей, фундаментов, перекрытий, полов, кровли. Нанесение и обозначение координационных осей.

5. Последовательность вычерчивания плана этажа. Нанесение размеров. Отметки уровней.

6. Виды и назначения разрезов. Нанесение отметок уровней. Последовательность выполнения чертежа разреза. Нанесение размеров. Графическая разбивка лестницы.

7. Назначение чертежей фасадов. Построение фасада здания. Правила обводки фасада.

8. Чертежи железобетонных конструкций. Условные и упрощенные изображения арматурных изделий.

9. Маркировка элементов железобетонных конструкций, масштабы. Схемы армирования. Чертежи арматурных изделий.

10. Чертежи металлических конструкций. Условные изображения сварных швов, заклепочных и болтовых соединений.

11. Расположение видов элементов металлических конструкций.

12. Чертежи узлов металлических конструкций.

#### **Практические задания на экзамен.**

- 1. Выполнить чертеж плана этажа жилого здания в программе Nano-CAD СПДС (основные конструктивные элементы – стены, перегородки, окна, двери)
- 2. Начертить разрез жилого здания в программе NanoCAD СПДС.
- 3. Начертить фасад жилого малоэтажного здания в программе Nano-CAD СПДС. Выполнить заливку фасада.
- 4. Создать в ПК САПФИР трехмерную конструктивную модель жилого малоэтажного здания.
- 5. Выполнить чертеж железобетонной перемычки в программе Nano-CAD Конструкции.
- 6. Начертить основную геометрическую схемы металлической фермы в программе NanoCAD СПДС МеталлоКонструкции.

#### **Примерная структура экзаменационных билетов**

Министерство образования и науки Российской Федерации

Федеральное государственное бюджетное образовательное учреждение высшего образования

«Комсомольский–на–Амуре государственный университет»

Кафедра «Строительство и архитектура»

## ЭКЗАМЕНАЦИОННЫЙ БИЛЕТ № 1 по дисциплине «Инженерная графика в строительстве»

1. Стандарты СПДС. Понятия и термины, применяемые в строительном черчении.

2. Чертежи металлических конструкций. Условные изображения сварных швов, заклепочных и болтовых соединений.

3. Задание:

Начертить разрез жилого здания в программе NanoCAD СПДС.

Зав. кафедрой СиА \_\_\_\_\_\_\_\_\_\_\_\_\_\_ Е.О. Сысоев

#### **8 Перечень основной и дополнительной учебной литературы, необходимой для освоения дисциплины**

#### **8.1 Основная литература**

1. Дегтярев, В.М. Инженерная и компьютерная графика: учебник для студ.вузов, обучающихся по техническим направлениям / В. М. Дегтярев, В. П. Затыльникова. - 2-е изд., испр. - М.: Академия, 2011. - 239с.: ил.

2. Березина, Н. А. Инженерная графика [Электронный ресурс] : учебное пособие / Н.А. Березина. - М.: Альфа-М: ИНФРА-М, 2014. – 272 с. // ZNANIUM.COM : электронно-библиотечная система. – Режим доступа: http://www.znanium.com/catalog.php, ограниченный. – Загл. с экрана.

3. Ёлкин, В.В. Инженерная графика: учебное пособие для вузов / В. В. Ёлкин, В. Т. Тозик. - М.: Академия, 2009; 2008. - 304с.: ил.

4. Инженерная 3D-компьютерная графика: учебное пособие для бакалавров / А. Л. Хейфец, А. Н. Логиновский, И. В. Буторина, В. Н. Васильева; Под ред. А.Л.Хейфеца. - 2-е изд., перераб. и доп. - М.: Юрайт, 2012. - 464с.: ил.

5. Талапов В.В. Основы BIM. Введение в информационное моделирование зданий [Электронный ресурс] / В.В. Талапов. — Электрон. текстовые данные. — Саратов: Профобразование, 2017. — 392 c. — 978-5-4488-0109-9. — Режим доступа: http://www.iprbookshop.ru/63943.html

#### **8.2 Дополнительная литература**

1. Инженерная графика. Часть 2. Строительное черчение [Электронный ресурс]: практикум с решениями типовых задач/ — Электрон. текстовые данные.— М.: Московский государственный строительный университет, ЭБС АСВ, 2014.— 49 c.— Режим доступа: http://www.iprbookshop.ru/27166.html.— ЭБС «IPRbooks»

2. Начертательная геометрия и инженерная графика [Электронный ресурс] : методические указания к практическим занятиям и самостоятельной работе для обучающихся по направлениям подготовки 08.05.01 «Строительство уникальных зданий и сооружений», 23.05.01 «Наземные транспортнотехнологические средства» / . — Электрон. текстовые данные. — М. : Московский государственный строительный университет, ЭБС АСВ, 2017. — 25 c. — 2227-8397. — Режим доступа: http://www.iprbookshop.ru/72600.html**.**

3. Инженерная графика в строительстве [Электронный ресурс] : методические указания / . — Электрон. текстовые данные. — СПб. : Санкт-Петербургский государственный архитектурно-строительный университет, ЭБС АСВ, 2017. — 24 c. — 2227-8397. — Режим доступа: http://www.iprbookshop.ru/74353.html

## **9. Перечень ресурсов информационно-телекоммуникационной сети «Интернет» (далее – сеть «Интернет»), необходимых для освоения дисциплины (модуля)**

1. «Кодекс»: Сайт компании профессиональных справочных систем. Система Нормативно-Технической Информации «Кодекстехэксперт». Режим доступа (**http://www.cntd.ru**), свободный

2. КонсультантПлюс : Справочно-правовая система /Сайт компании справочной правовой системы «КонсультантПлюс». Режим доступа свободный.

3. Научная электронная библиотека eLIBRARY.RU. Электронный портал научной литературы. Режим доступа (www.elibrary.ru ).

## **10. Методические указания для обучающихся по освоению дисциплины**

Обучение дисциплине «Инженерная графика в строительстве» предполагает изучение курса на аудиторных занятиях и в ходе самостоятельной работы. Аудиторные занятия проводятся в форме лабораторных работ. Самостоятельная работа включает: подготовку к лабораторным работам; изучение теоретических разделов дисциплины, выполнение расчётно-графической работы.

| Компонент учебного   | Организация деятельности обучающихся                             |  |  |
|----------------------|------------------------------------------------------------------|--|--|
| плана                |                                                                  |  |  |
| Самостоятельное изу- | В процессе самостоятельного изучения разделов дисциплины         |  |  |
| чение теоретических  | обучающиеся продолжают усвоение базовых теоретических све-       |  |  |
| разделов дисциплины  | дений по основам выполнения и чтения технических чертежей,       |  |  |
|                      | составления конструкторской документации,. Обучающимися со-      |  |  |
|                      | ставляются краткие конспекты изученного материала. В ходе ра-    |  |  |
|                      | боты студенты учатся выделять главное, самостоятельно делать     |  |  |
|                      | обобщающие выводы. Каждый конспект должен содержать план,        |  |  |
|                      | основную часть (структурированную в соответствии с основными     |  |  |
|                      | вопросами темы) и заключение, содержащее собственные выводы      |  |  |
|                      | студента.                                                        |  |  |
| Лабораторные работы  | Лабораторные работы выполняются в специальном компьютер-         |  |  |
|                      | ном классе. Перед выполнением работы студентам выдается ме-      |  |  |
|                      | тодическое обеспечение в текстовом виде и указывается конкрет-   |  |  |
|                      | ный адрес папки на сервере \\initsrv\LabSAPR, где хранятся мето- |  |  |
|                      | дические указания в электронном виде. Если по выполняемой ра-    |  |  |
|                      | боте на сервере (канале youtube.com) имеется видеоурок по вы-    |  |  |
|                      | полнению задания, то также указывается место его хранения. Пе-   |  |  |
|                      | ред началом работы преподаватель знакомит студентов с основ-     |  |  |
|                      | ными целями и задачами работы и демонстрирует с помощью          |  |  |
|                      | проектора примерный алгоритм выполнения лабораторной рабо-       |  |  |
|                      | ты. Затем студенты под контролем преподавателя, а также с по-    |  |  |

Таблица 7 - Методические указания к освоению дисциплины

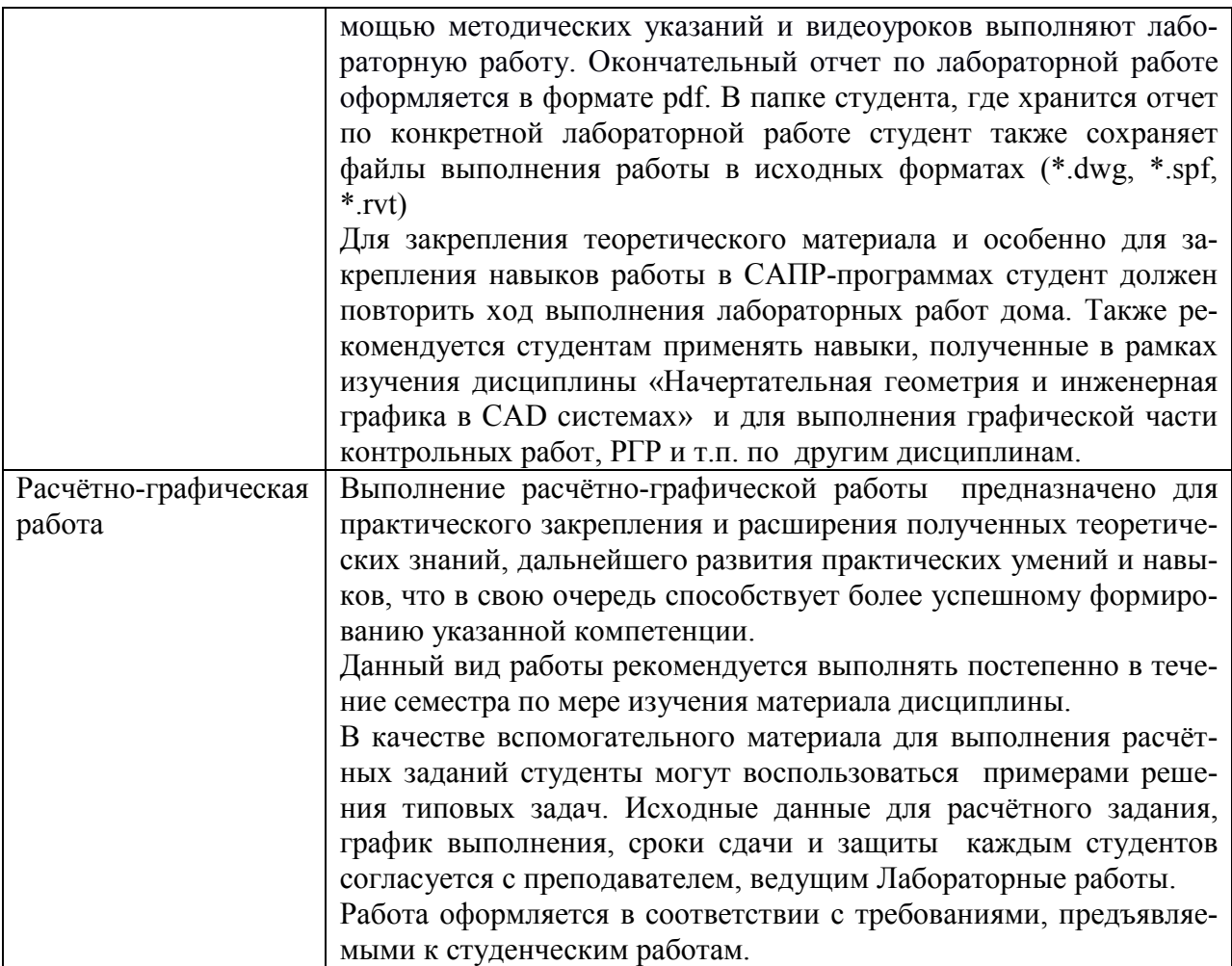

#### **11.Перечень информационных технологий, используемых при осуществлении образовательного процесса по дисциплине (модулю), включая перечень программного обеспечения и информационных справочных систем (при необходимости)**

С целью повышения качества ведения образовательной деятельности в университете создана электронная информационно-образовательная среда. Она подразумевает организацию взаимодействия между обучающимися и преподавателями через систему личных кабинетов студентов, расположенных на официальном сайте университета в информационнотелекоммуникационной сети «Интернет» по адресу https://student.knastu.ru. Созданная информационно-образовательная среда позволяет осуществлять взаимодействие между участниками образовательного процесса посредством организации дистанционного консультирования по вопросам выполнения практических заданий.

В образовательном процессе при изучении дисциплины «Инженерная

графика в строительстве» используются следующее программное обеспечение.

1. **ПК «ACADEMIK SET»** (cетевая лицензия на 20 рабочих мест + 1 локальная лицензия для преподавателя в составе)

- программный комплекс "ЛИРА-САПР FULL" (со всеми специализированными расчетно-графическими системами)
- программный комплекс "МОНОМАХ-САПР PRO";
- программный комплекс "ЭСПРИ" (разделы "Математика для инженера", "Сечения", "Нагрузки и воздействия")
- Система архитектурного проектирования "САПФИР PRO" ПК «ACADEMIK SET» используется в учебном процессе на основании соглашения о сотрудничестве между КнАГУ и ООО «Лира-Сервис» от 21 ноября 2016 г.

У студентов есть возможность установить ПК «САПФИР» и на личные домашние компьютеры. Компания-разработчик представляет два варианта использования лицензионного программного обеспечения

1. Установка свободно распространяемой рабочей версии ПК «ЛИРА-САПР 2013» (в состав которого входит ПК «САПФИР-2015»)

http://www.liraland.ru/files/lira2013/

2. Установка свободно распространяемой демонстрационной версии ПК «ЛИРА-САПР 2017» (в состав которого входит ПК «САПФИР-2017») http://www.liraland.ru/files/

Для облегчения процедуры установки программы Лира-САПР на личные ПК для студентов записан видеоурок по установке программы, хранящийся в папке \\initsrv\LabSAPR\ВИДЕО ПО УСТАНОВКЕ ПРОГРАММ\ЛИРА\_САПР УСТА-НОВКА (файл - Установка ПК Лира САПР.mp4).

2. **Программы линейки NanoCAD - NanoCAD СПДС, NanoCAD СПДС Металлоконструкции, NanoCAD Конструкции**

Полная линейка NanoCAD учебных лицензионных программ - Nano-CAD СПДС, NanoCAD ВК, NanoCAD Геоника и т.д., предоставлена КнАГУ компанией ЗАО «Нанософт» на основании соглашения о сотрудничестве от 12 апреля 2013 г. По условиям соглашения о сотрудничестве оно автоматически пролонгируется каждый год.

Сетевая версия программы NanoCAD СПДС установлена на все ПК в ауд.202-5 и 428-3. Все студенты КнАГУ имеют возможность работать с программой NanoCAD СПДС дома. Для установки программы NanoCAD СПДС они могут скачать дистрибутив этой программе на сервере лаборатории САПР по адресу \\initsrv\LabSAPR\ПРОГРАММЫ\NanoCAD\NanoCAD СПДС. Из этой же папки студенты могут скачать файл с лицензионным серийным номером. Для облегчения процедуры установки программы NanoCAD СПДС на личные ПК для студентов записаны два небольших видеоурока по установке программы, хранящиеся в папке \\initsrv\LabSAPR\ВИДЕО ПО УСТАНОВКЕ ПРОГРАММ\NanoCAD СПДС УСТАНОВКА (файлы - Установка NanoCAD СПДС Первая часть.avi, файлы - Установка NanoCAD СПДС Вторая часть.avi).

3. **Программа «MathCAD14».** Для закрепления навыков работы в про-грамме MathCAD у студентов есть возможность установить личные домаш-ние компьютеры демонстрационную свободно распространяемую версию программы https://www.ptc.com/en/products/mathcad/free-trial

## **12.Описание материально-технической базы, необходимой для осуществления образовательного процесса по дисциплине (модулю)**

Для реализации программы дисциплины **«**Инженерная графика в строительстве» используется материально-техническое обеспечение, перечисленное в таблице 9.

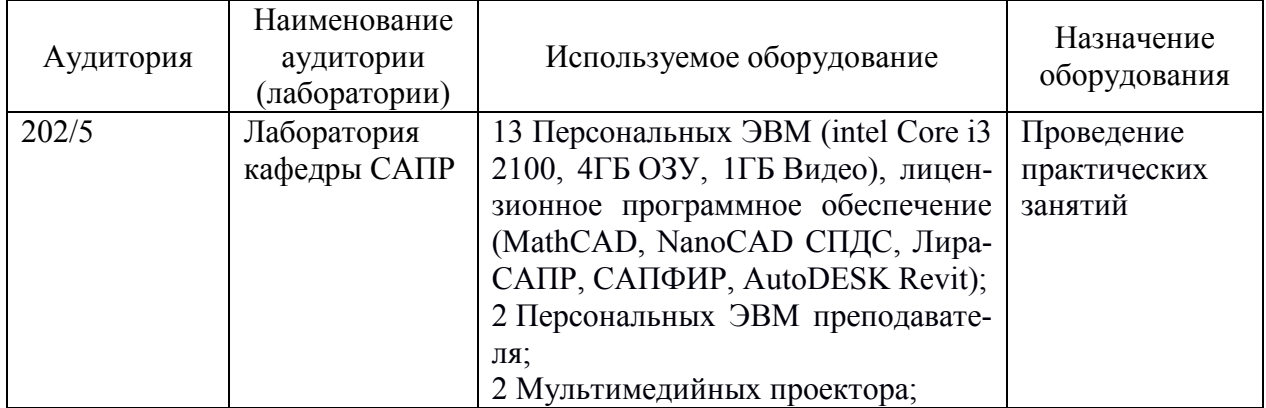

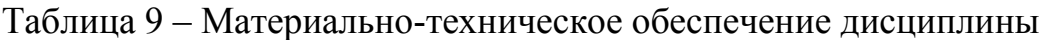

## Сертификат подлинности на право использования ПК Академик Сет 2016

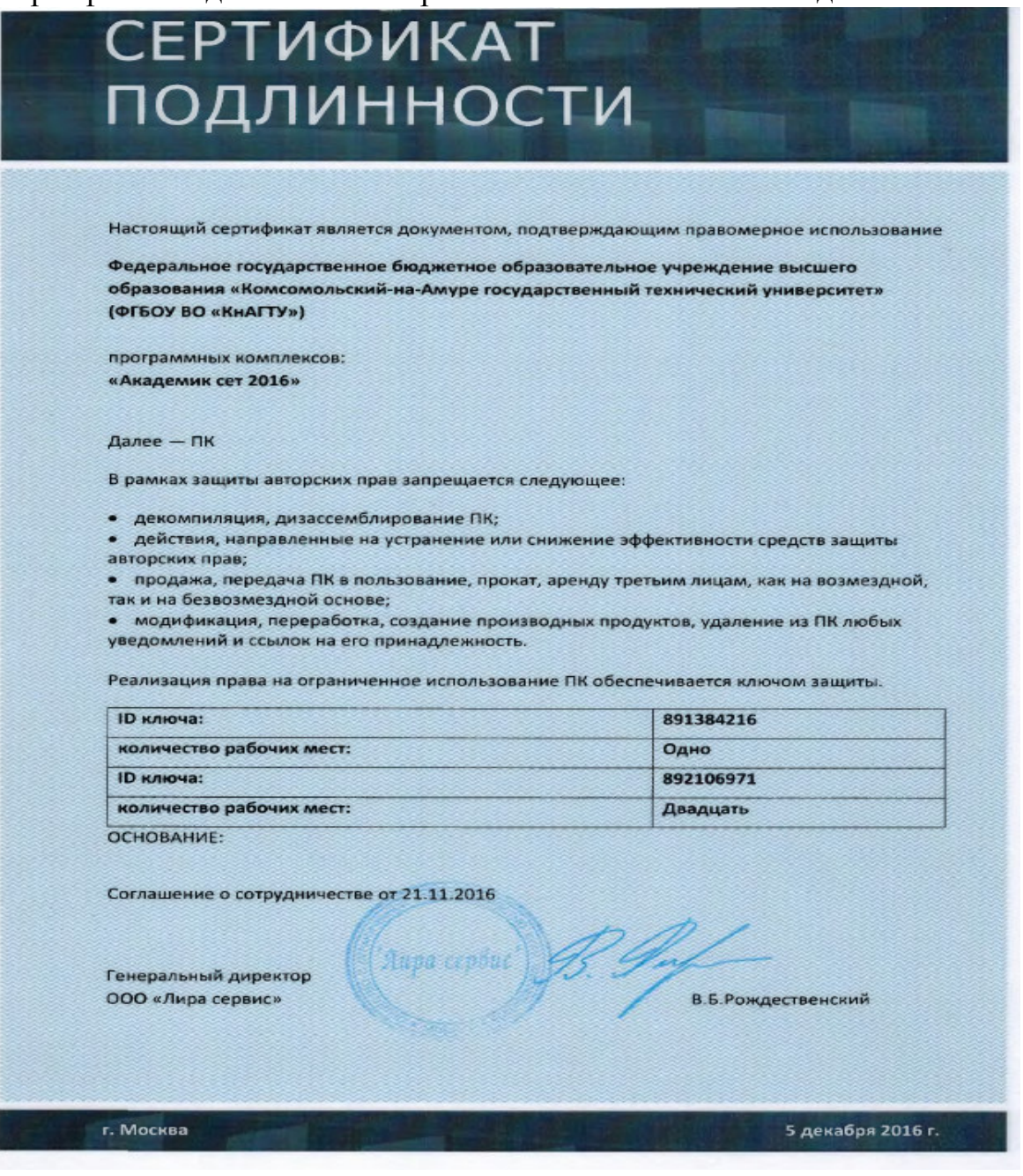

Сертификат подлинности на право использования программы NanoCAD СПДС

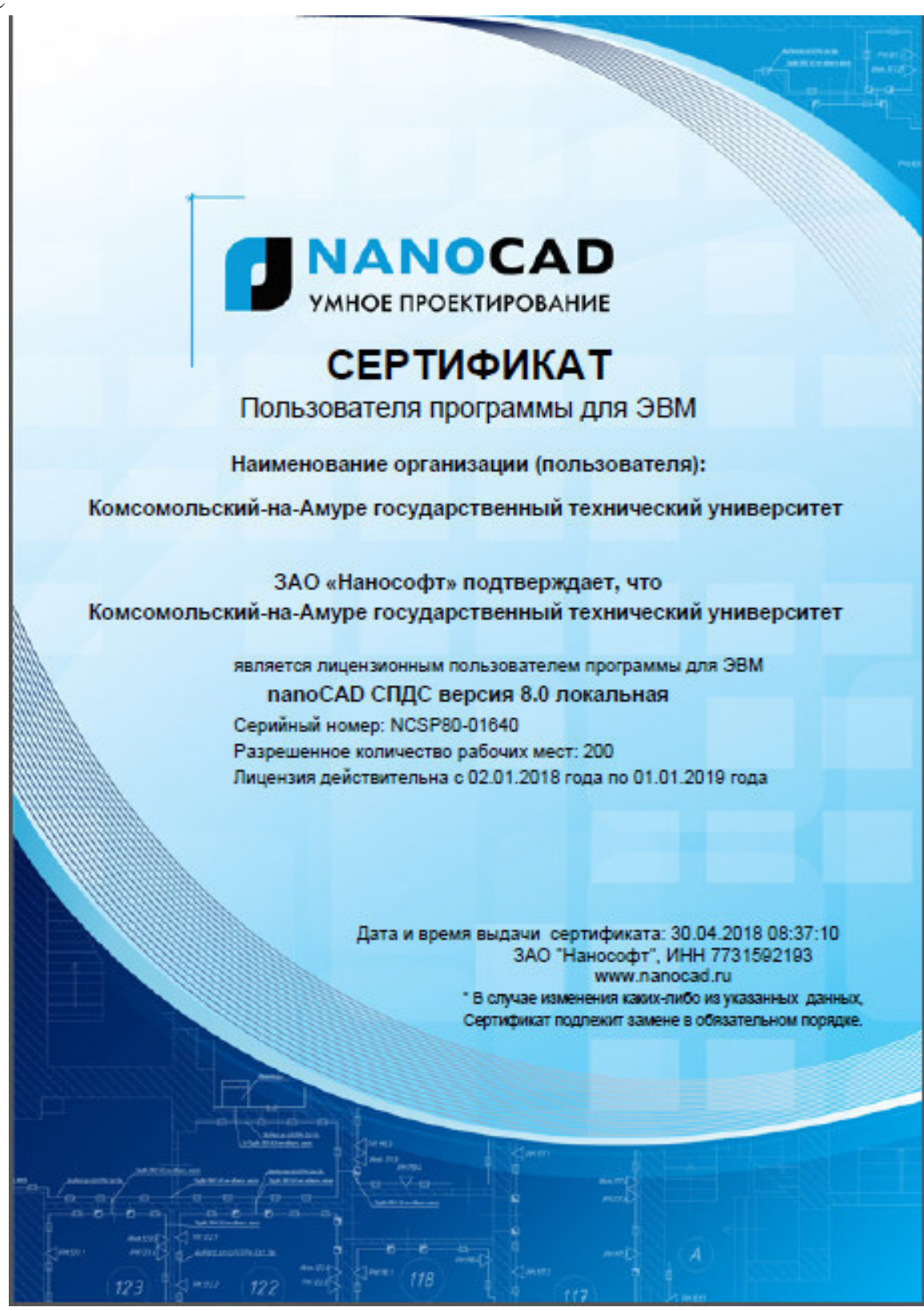

Сертификат подлинности на право использования программы NanoCAD Конструкции

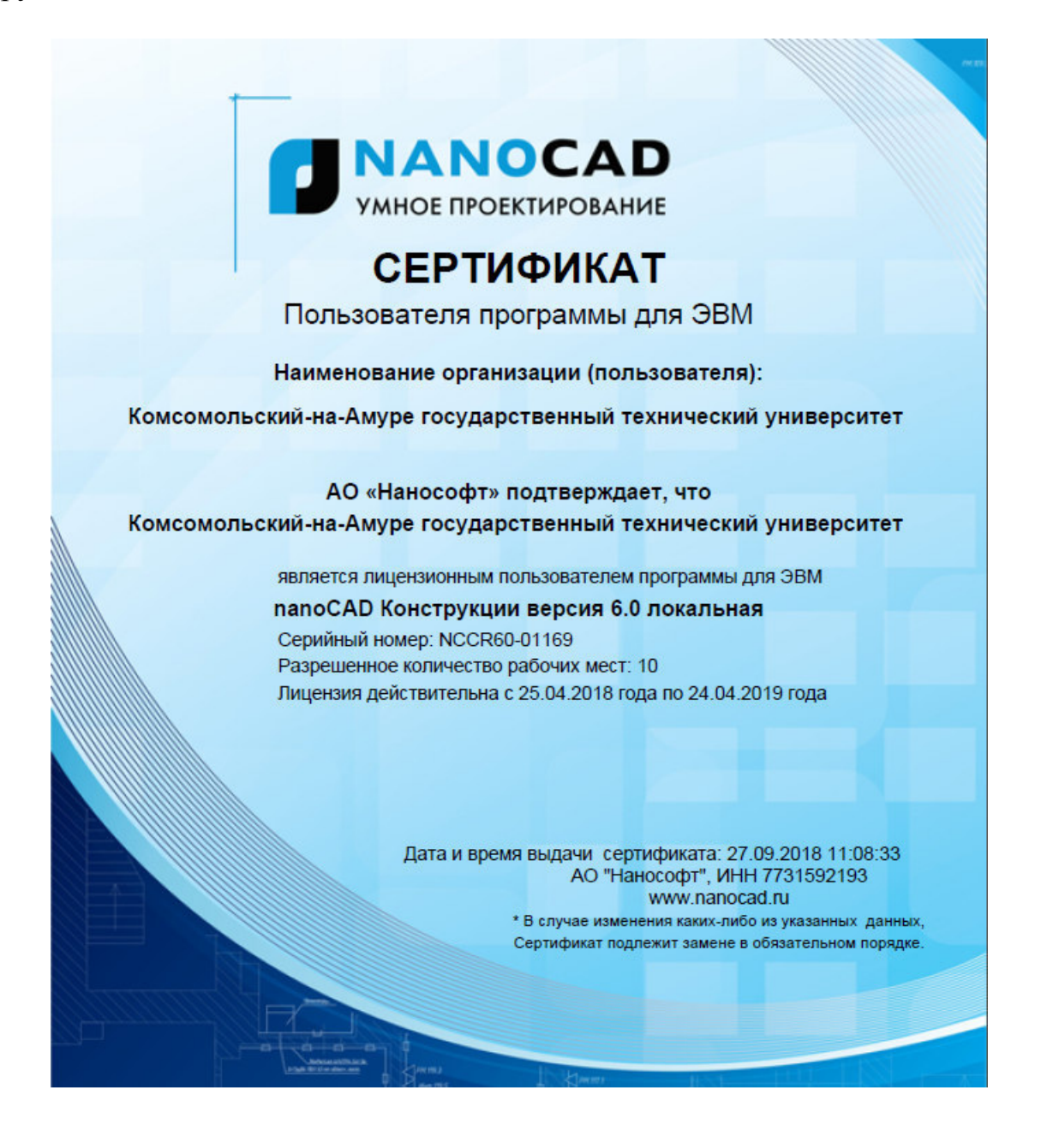

Сертификат подлинности на право использования программы NanoCAD СПДС Металлоконструкции

![](_page_33_Picture_2.jpeg)

Тестовые вопросы для «входного» контроля знаний обучащихся по дисциплине «Инженерная графика в строительстве»

1. Виды изделий по ЕСКД. Детали, сборочные узлы, комплекты, комплексы.

2. Что такое геометрическая модель детали (изделия)?

3. Что может входить в состав технологических атрибутов геометрической модели?

4. Основные подходы к построению твердотельной модели детали.

5. Что такое параметрическое моделирование? Основные достоинства и возможности параметрического моделирования.

6. Что включает дерево конструирования изделия? Что позволяет дерево конструирования?

7. Этапы подготовки чертежной документации.

8. Изображения на чертежах. Виды.

9. Основные чертежные виды. Дополнительные виды. Местные ви-

ды.

- 10. Разрезы. Образование и классификация и обозначение.
- 11. Простые разрезы. Обозначение,
- 12. Сложные разрезы. Ступенчатые разрезы. Ломаные разрезы.
- 13. Сечения. Виды сечений.
- 14. Сборочный чертеж. Условности и упрощения на сборочных чер-

тежах.

15. Нанесение номеров позиций составных частей сборочной едини-

цы.

16. Правила оформления листа спецификации сборочного чертежа.

17. Виды соединения деталей и их обозначение.

![](_page_35_Picture_34.jpeg)

# **Лист регистрации изменений к РПД**